MF1134-01

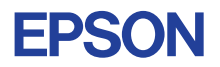

# CMOS 4-BIT SINGLE CHIP MICROCOMPUTER **E0C6007**

# **DEVELOPMENT TOOL MANUAL**

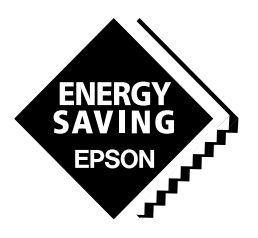

**SEIKO EPSON CORPORATION** 

### *NOTICE*

No part of this material may be reproduced or duplicated in any form or by any means without the written permission of Seiko Epson. Seiko Epson reserves the right to make changes to this material without notice. Seiko Epson does not assume any liability of any kind arising out of any inaccuracies contained in this material or due to its application or use in any product or circuit and, further, there is no representation that this material is applicable to products requiring high level reliability, such as medical products. Moreover, no license to any intellectual property rights is granted by implication or otherwise, and there is no representation or warranty that anything made in accordance with this material will be free from any patent or copyright infringement of a third party. This material or portions thereof may contain technology or the subject relating to strategic products under the control of the Foreign Exchange and Foreign Trade Control Law of Japan and may require an export license from the Ministry of International Trade and Industry or other approval from another government agency. Please note that "E0C" is the new name for the old product "SMC". If "SMC" appears in other manuals understand that it now reads "E0C".

MS-DOS and EDLIN are registered trademarks of Microsoft Corporation, U.S.A. PC-DOS, PC/AT, VGA, EGA and IBM are registered trademarks of International Business Machines Corporation, U.S.A. NEC PC-9801 Series and NEC are registered trademarks of NEC Corporation. All other product names mentioned herein are trademarks and/or registered trademarks of their respective owners.

# **E0C6007 Development Tool Manual**

# *PREFACE*

This manual mainly explains the outline of the development support tool for the 4-bit Single Chip Microcomputers E0C6007.

Refer to the "E0C62 Family Development Tool Reference Manual" for the details (common to all models) of each development support tool. Manuals for hardware development tools are separate, so you should also refer to the below manuals.

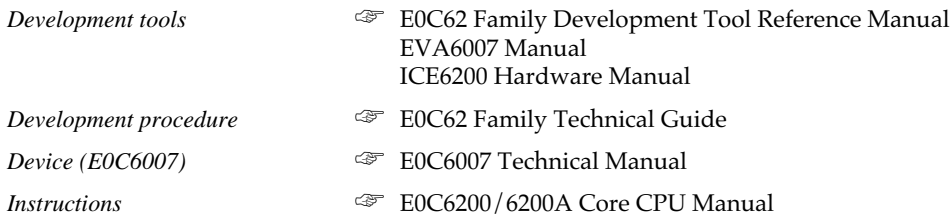

## *CONT[ENTS](#page-5-0)*

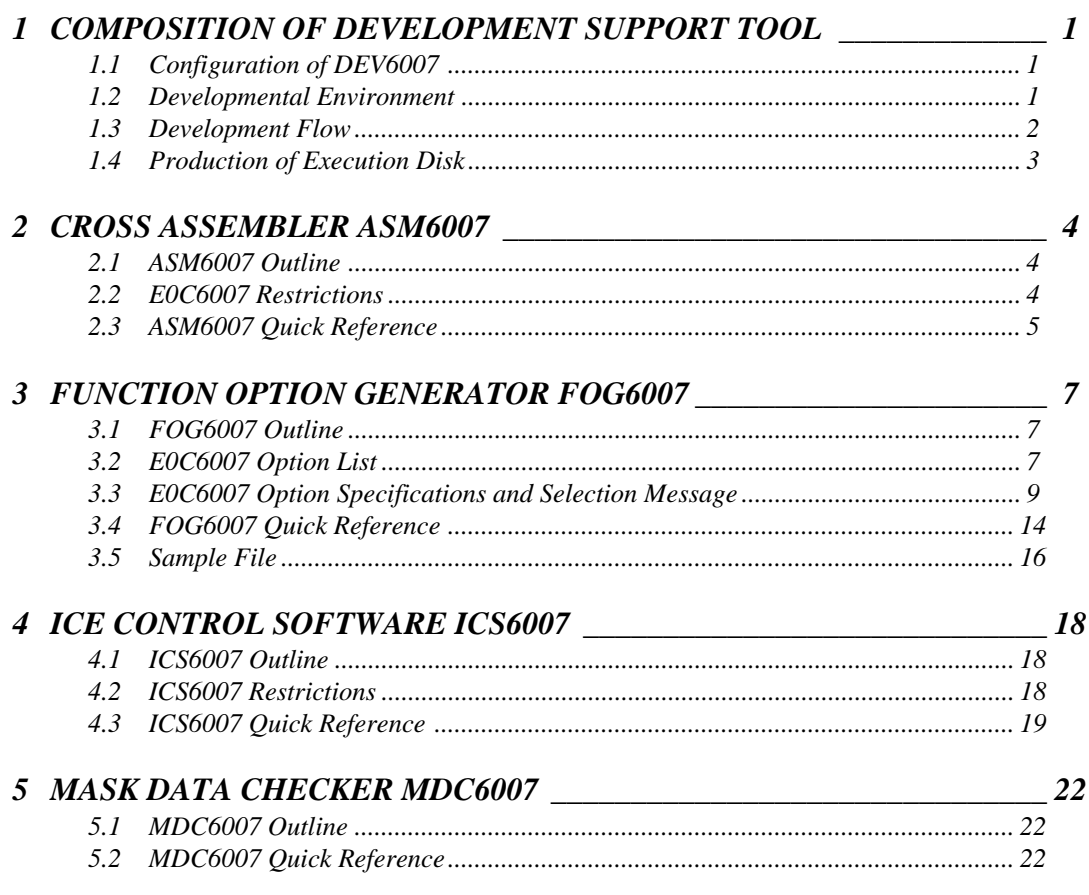

## **CO[NTENTS](#page-39-0)**

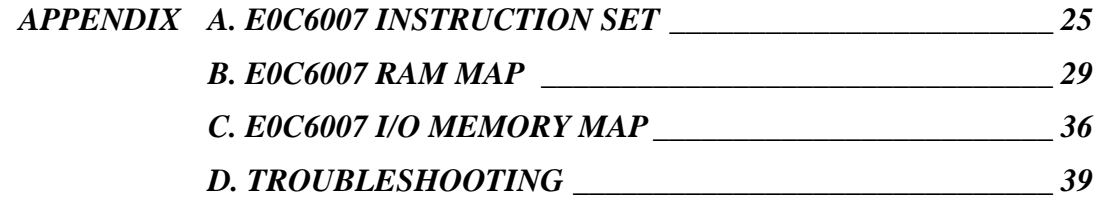

# <span id="page-4-0"></span>*1 COMPOSITION OF DEVELOPMENT SUPPORT TOOL*

Here we will explain the composition of the software for the development support tools, developmental enviroment and how to generate the execution disk.

# *1.1 Configuration of DEV6007*

The below software are included in the product of the E0C6007 development support tool DEV6007.

- 1. Cross Assembler ASM6007 .......................................... Cross assembler for program preparation
- 2. Function Option Generator FOG6007 ........................... Function option data preparation program
- 3. ICE Control Software ICS6007 ...................................... ICE control program
- 4. Mask Data Checker MDC6007 ...................................... Mask data preparation program

# *1.2 Developmental Environment*

The software product of the development support tool DEV6007 operates on the following host systems:

- IBM PC/AT (at least PC-DOS Ver. 2.0)
- NEC PC-9801 Series (at least MS-DOS Ver. 3.1)

When developing the E0C6007, the above-mentioned host computer, editor, P-ROM writer, printer, etc. must be prepared by the user in addition to the development tool which is normally supported by Seiko Epson.

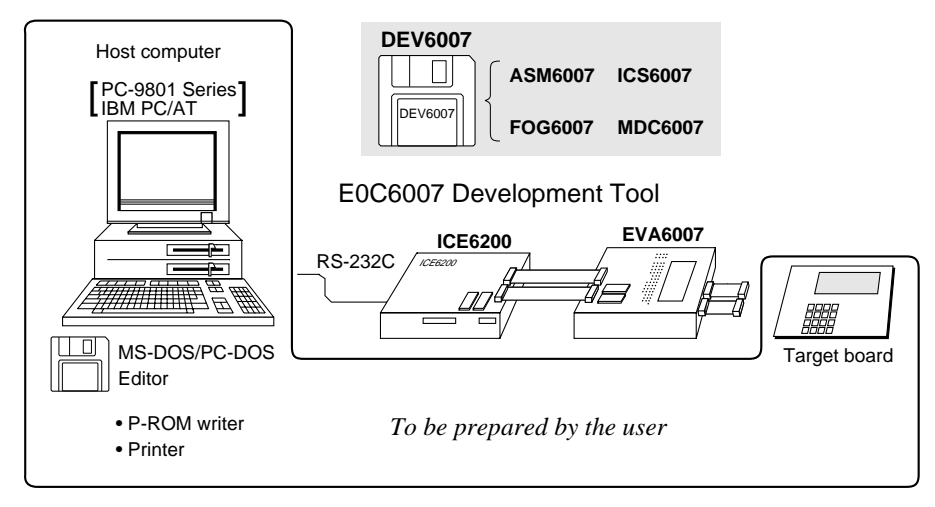

*Fig. 1.2.1 System configuration*

Note The DEV6007 system requires a host computer with a RAM capacity of about 140K bytes. Since the ICE6200 is connected to the host computer with a RS-232C serial interface, adapter board for asynchronous communication will be required depending on the host computer used.

## <span id="page-5-0"></span>*1.3 Development Flow*

Figure 1.3.1 shows the development flow through the DEV6007.

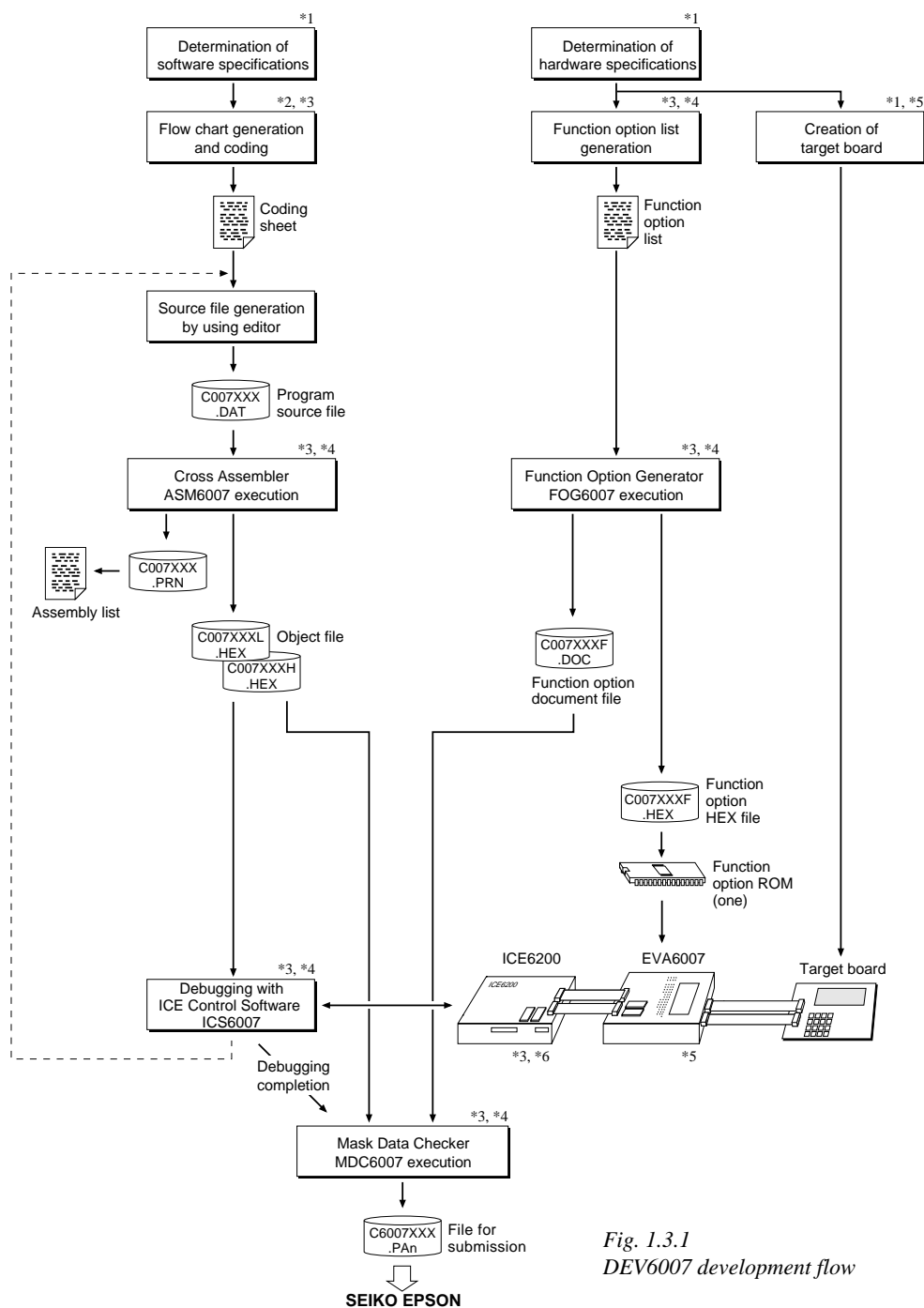

## **Concerning file names**

All the input-output file name for the each development support tool commonly use "C007XXX". In principle each file should be produced in this manner. Seiko Epson will designate the "XXX" for each customer.

## ☞ **Reference Manual**

- \*1 E0C6007 Technical Hardware Manual \*4 E0C6007 Development Tool Manual (this manual)
- 
- \*2 E0C6200/6200A Core CPU Manual \*5 EVA6007 Manual \*3 E0C62 Family Development Tool Reference Manual
- -

# *1.4 Production of Execution Disk*

Execution files for each software development support tool and batch and parameter files for the ICE6200 are recorded in the DEV6007 floppy disk.

The content of the files contained in the DEV6007 floppy disk are shown below.

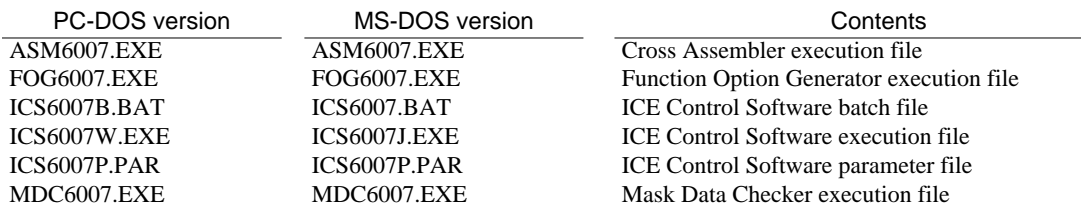

■ First copy the entire content of this disk using commands such as DISKCOPY then make the execution disk. Carefully conserve the original floppy disk for storage purposes. When copying into a hard disk, make a subdirectory with an appropriate name (DEV6007, etc.) then copy the content of the floppy disk into that subdirectory using the COPY command.

- Next make a CONFIG.SYS file using Editor or the like. When a CONFIG.SYS has previously been made using a hard disk system, check the setting of the FILES within it. (If there is none add it.) Set the number of files to be described in CONFIG.SYS at 10 or more, so that the Mask Data Checker MDC6007 will handle many files.
- Note The driver for the RS-232C must be included in CONFIG.SYS by the host computer.
- In "ICS6007(B).BAT" the batch process is indicated such that the ICS6007J(W).EXE is executed after the execution of the command for the setting of the RS-232C communication parameters. The SPEED (MS-DOS) or MODE (PC-DOS) command is used for setting the RS-232C, so you should copy these commands into the disk to be executed or specify a disk or directory with the command using the PATH command.

## Example:

*Copying into a floppy disk*

Insert the original disk into the A drive and the formatted disk to be copied into B drive, then execute the DISKCOPY command.

A>DISKCOPY A: B:

*Copying into a hard disk (C drive)* Make a subdirectory (example: DEV6007), then insert the original disk into the A drive and execute the COPY command.

C\>MD DEV6007

C\>CD DEV6007 [J]

C\DEV6007\>COPY A:\*.\*

Example:

*Setting of FILES (CONFIG.SYS)*

C\>TYPE CONFIG.SYS<sup>[1]</sup>

 :  $FII$   $FS=20$ 

:

*RS-232C Setting (PC-DOS version)* MODE COM1: 4800, n, 8, 1, p

*RS-232C Setting (MS-DOS version)* SPEED R0 9600 B8 PN S1

# <span id="page-7-0"></span>*2 CROSS ASSEMBLER ASM6007*

# *2.1 ASM6007 Outline*

The ASM6007 cross assembler is an assembler program for generating the machine code used by the E0C6007 4-bit, single-chip microcomputers. The Cross Assembler ASM6007 will assemble the program source files which have been input by the user's editor and will generate an object file in Intel-Hex format and assembly list file. In this assembler, program modularization has been made possible through macro definition functions and programming independent of the ROM page structure has been made possible through the auto page set function. In addition, consideration has also been given to precise error checks for program capacity (ROM capacity) overflows, undefined codes and the like, and for debugging of such things as label tables for assembly list files and cross reference table supplements.

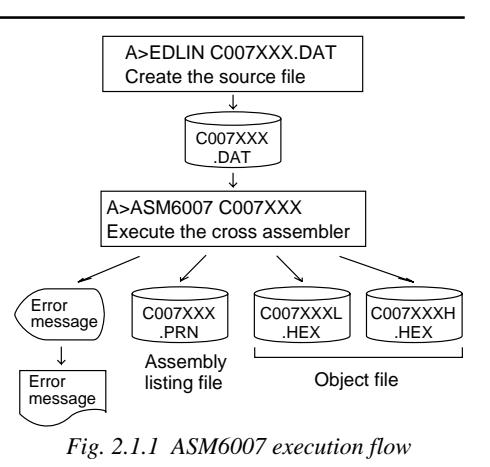

☞ The format of the source file and its operating method are same as for the E0C62 Family. Refer to the "E0C62 Family Development Tool Reference Manual" for details.

# *2.2 E0C6007 Restrictions*

Note the following when generating a program by the E0C6007:

## ■ **ROM** area

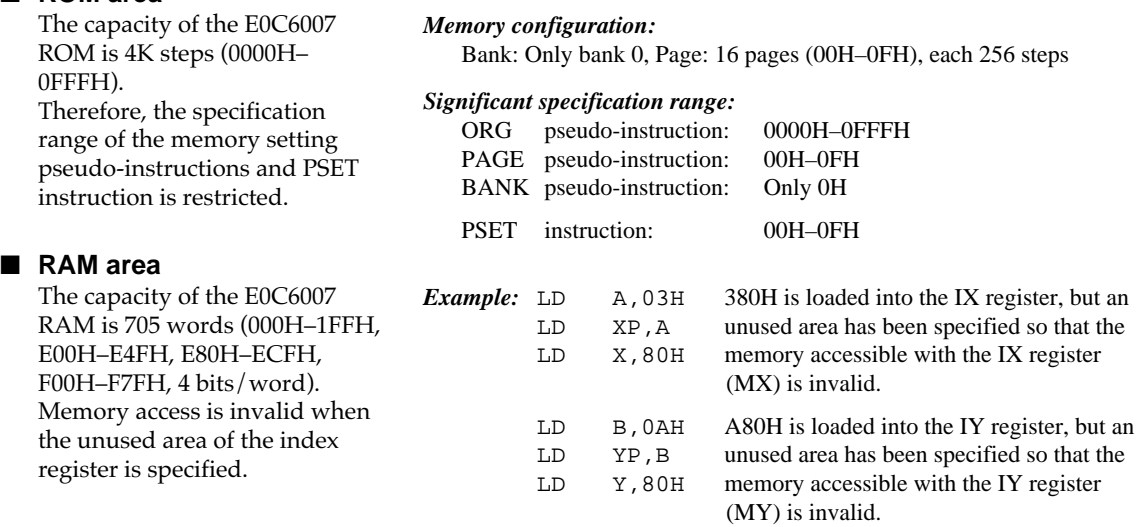

## ■ Undefined codes

The SLP instruction has not been defined in the E0C6007 instruction sets.

# <span id="page-8-0"></span>*2.3 ASM6007 Quick Reference*

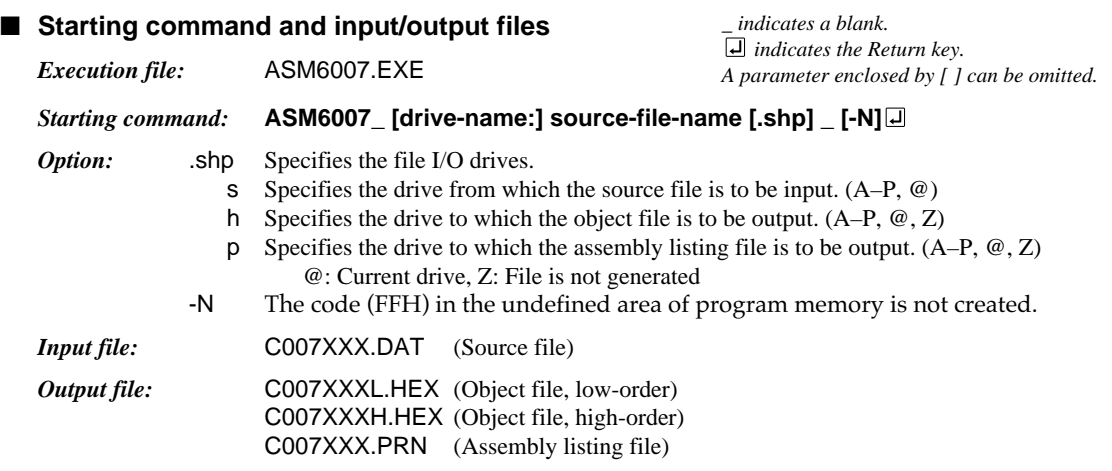

## ■ **Display example** (In case of ASM6007)

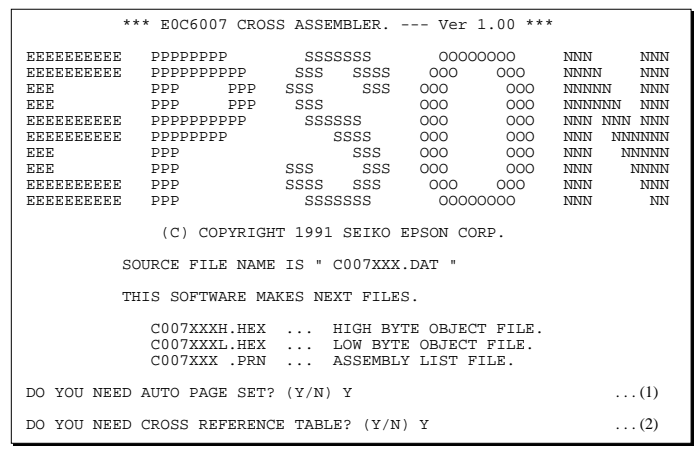

When ASM6007 is started, the start-up message is displayed. At (1), select whether or not the auto-pageset function will be used. Use ......................... Y**□** Not use ................. N⊡ If the assembly listing file output is specified, message (2) is displayed. At this stage, crossreference table generation may be selected. Generating ............ Y Not generating ...... No When the above operation is completed, ASM6007 assembles the source file. To suspend execution, press the "CTRL" and "C" keys together at stage (1) or (2).

## ■ **Operators**

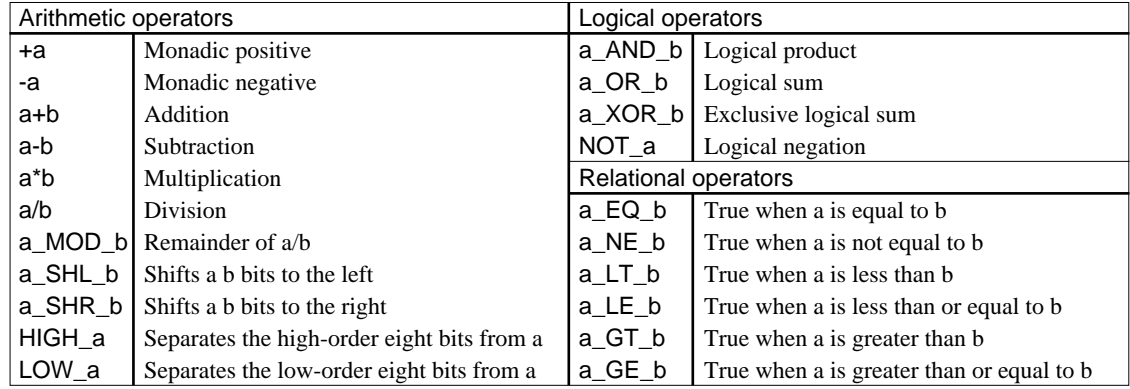

## ■ **Pseudo-instructions**

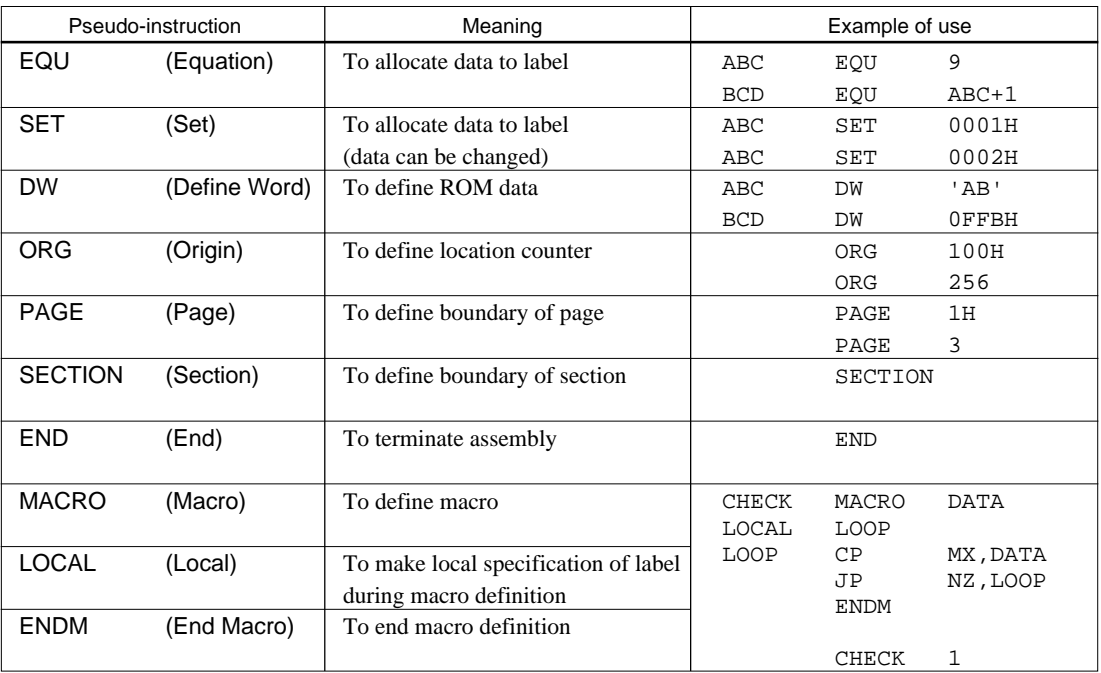

## ■ **Error messages**

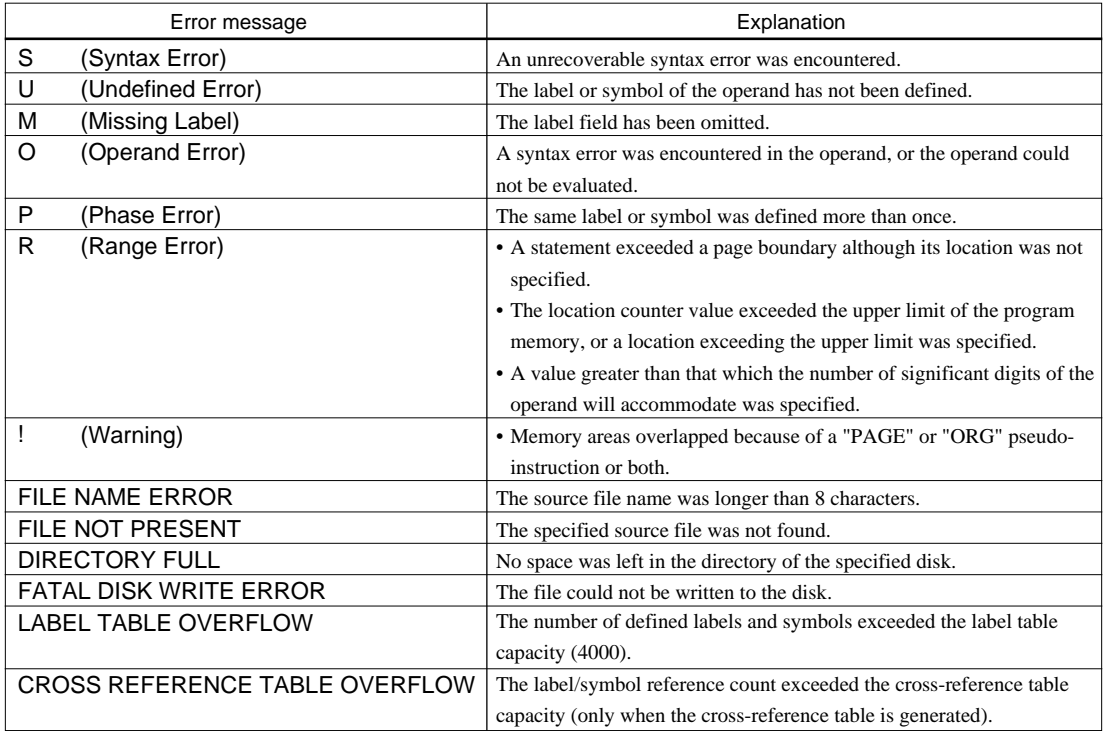

# <span id="page-10-0"></span>*3 FUNCTION OPTION GENERATOR FOG6007*

# *3.1 FOG6007 Outline*

With the 4-bit single-chip E0C6007 microcomputers, the customer may select the hardware options. By modifying the mask patterns of the E0C6007 according to the selected options, the system can be customized to meet the specifications of the target system.

The Function Option Generator FOG6007 is a software tool for generating data files used to generate mask patterns. It enables the customer to interactively select and specify pertinent items for each hardware option. From the data file created with FOG6007, the E0C6007 mask pattern is automatically generated by a general purpose computer.

The HEX file for the evaluation board (EVA6007) hardware option ROM is simultaneously generated with the data file.

*Fig. 3.1.1 FOG6007 execution flow* ☞ The operating method is same as for the E0C62 Family. Refer to the "E0C62 Family Development Tool Reference Manual" for details.

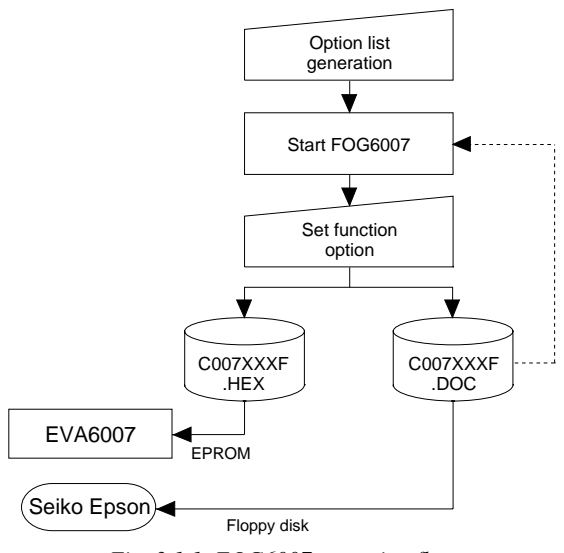

# *3.2 E0C6007 Option List*

Multiple specifications are available in each option item as indicated in the Option List. Using "3.3 Option Specifications and Selection Message" as reference, select the specifications that meet the target system. Be sure to record the specifications for unused ports too, according to the instructions provided.

## **1. OSC1 OSCILLATOR**

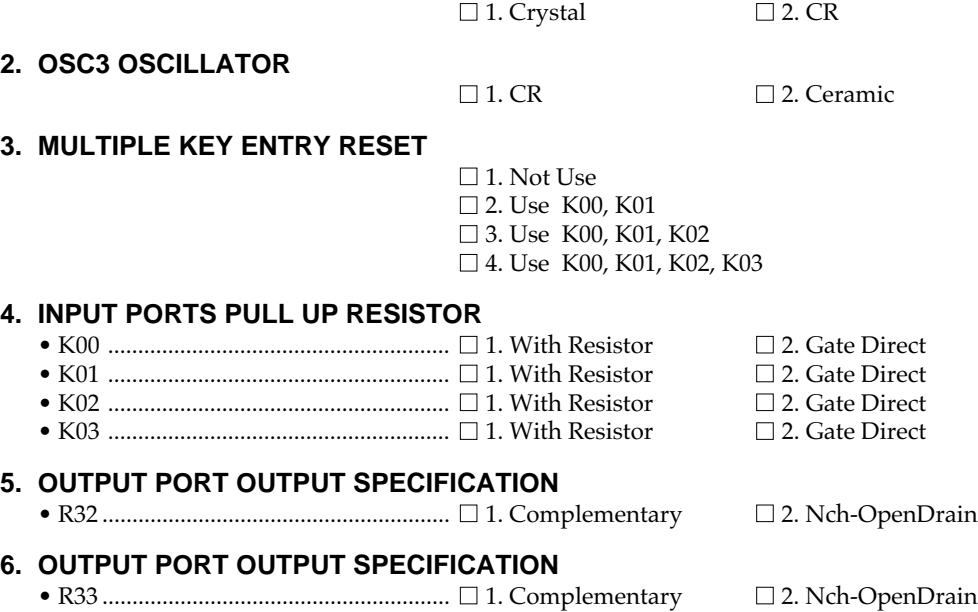

## **3 FUNCTION OPTION GENERATOR FOG6007**

## **7. R40 OUTPUT PORT SPECIFICATION** • OUTPUT SPECIFICATION ................ ■ 1. Complementary ■ 2. Nch-OpenDrain • OUTPUT TYPE ..................................... ■ 1. DC Output  $\square$  2. / FOUT **8. R41 OUTPUT PORT SPECIFICATION** • OUTPUT SPECIFICATION ................ ■ 1. Complementary ■ 2. Nch-OpenDrain **9. R42 OUTPUT PORT SPECIFICATION** • OUTPUT SPECIFICATION ..................  $\square$  1. Complementary  $\square$  2. Nch-OpenDrain • OUTPUT TYPE ..................................... ■ 1. DC Output  $\Box$  2. FOUT □ 3. Buzzer Inverted Output (R43 Control) **10. R43 OUTPUT PORT SPECIFICATION** • OUTPUT SPECIFICATION ................... □ 1. Complementary □ 2. Nch-OpenDrain • OUTPUT TYPE ..................................... ■ 1. DC Output ■ 2. Buzzer Output **11. FOUT FREQUENCY** □ 1. Don't Use  $\square$  2. FOUT (OSC3)  $\Box$  3. FOUT (32k)<br> $\Box$  4. FOUT (16k)  $\Box$  4. FOUT (16k)<br> $\Box$  5. FOUT (8k)  $\square$  5. FOUT (  $\Box$  6. FOUT ( 4k)  $\Box$  7. FOUT ( 2k)  $\Box$  8. FOUT ( 1k)  $\Box$  9. FOUT (512)<br> $\Box$  10. FOUT (256)  $\Box$  10. FOUT ( **12. I/O PORTS OUTPUT SPECIFICATION** • P00–P03 ................................................. ■ 1. Complementary ■ 2. Nch-OpenDrain **13. LCD POWER VOLTAGE MODE**  $\Box$  1. Internal Voltage  $\Box$  2. External Voltage

# <span id="page-12-0"></span>*3.3 E0C6007 Option Specifications and Selection Message*

Screen that can be selected as function options set on the E0C6007 are shown below, and their specifications are also described.

## *1 OSC1 oscillator*

```
*** OPTION NO.1 ***
--- OSC1 OSCILLATOR ---
                           1. CRYSTAL
                           2. CR
PLEASE SELECT NO. (1) ? 1
                           1. CRYSTAL SELECTED
```
## *2 OSC3 oscillator*

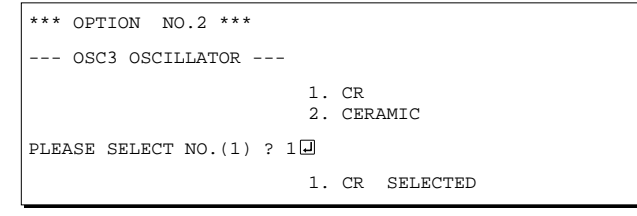

## *3 Multiple key entry reset*

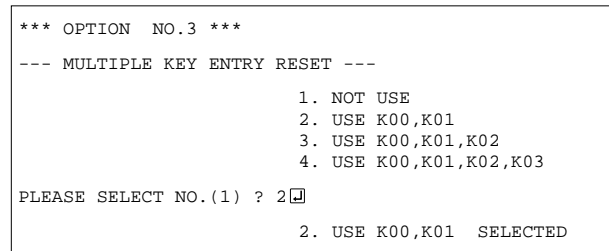

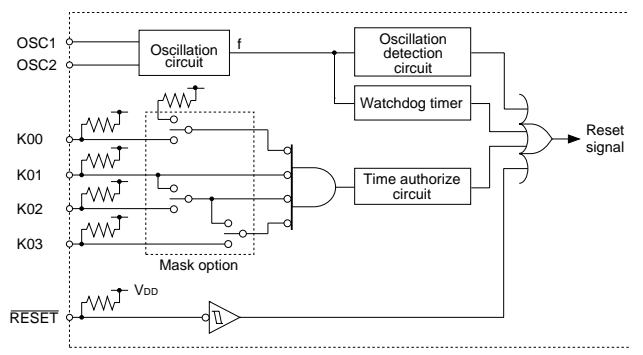

Select oscillation circuit that uses OSC1 and OSC2. To minimize external components, CR oscillation circuit would be suitable; to obtain a stable oscillation frequency, crystal oscillation circuit would be suitable. When CR oscillation circuit is selected, only resistor is needed as external components since capacities are built-in. On the other hand, when crystal oscillation circuit is selected, crystal oscillator, trimmer capacity and Rfx (feedback resistor) are needed as external components. Although when crystal oscillation circuit is selected, it is fixed at 32.768 kHz, when CR oscillation circuit is selected, frequency may be modified to a certain extent depending on the resistance of external components.

Select oscillation circuit that uses OSC3 and OSC4. To minimize external components, CR oscillation circuit would be suitable; to obtain a stable oscillation frequency, ceramic oscillation circuit would be suitable. When CR oscillation circuit is selected, only resistor is needed as external components since capacities are built-in. On the other hand, when ceramic oscillation circuit is selected, ceramic oscillator, feedback resistor, gate capacity and drain capacity are needed as external components.

Select CR oscillation circuit for unused OSC3 system clock.

The reset function is set when K00 through K03 are entered.

When "Not Use" is selected, the reset function is not activated even if K00 through K03 are entered. When "Use K00, K01" is selected, the system is reset immediately the K00 and K01 inputs go low at the same time. Similarly, the system is reset as soon as the K00 through K02 inputs or the K00 through K03 inputs go low.

The system is reset when a low signal is input for more than 2 seconds.

The system reset circuit is shown in Figure 3.3.1.

*Fig. 3.3.1 System reset circuit*

## *4 Input ports pull up resistor*

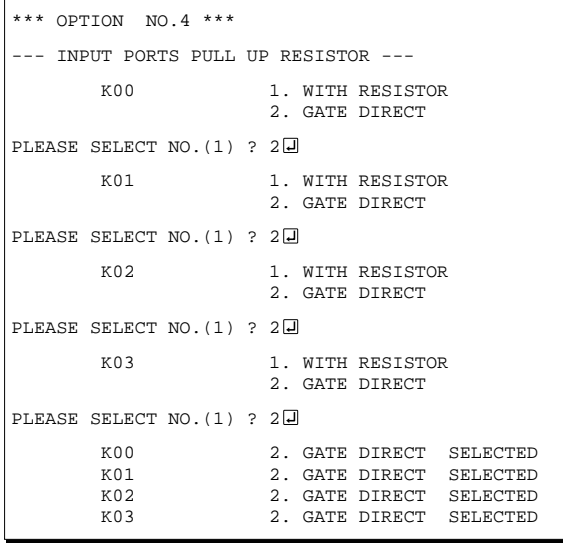

Select whether input ports (K00–K03) will each be supplemented with pull up resistors or not. When "Gate Direct" is selected, see to it that entry floating state does not occur. Select "With Resistor" pull up resistor for unused ports. Moreover, the input port status is changed from low level (Vss) to high (VDD) with pull up resistors, a delay of approximately 500 µsec in waveform rise time will occur depending on the pull up resistor and entry load time constant. Because of this, when input reading is to be conducted, ensure the appropriate wait time with the program.

The configuration of the pull up resistor circuit is shown in Figure 3.3.2.

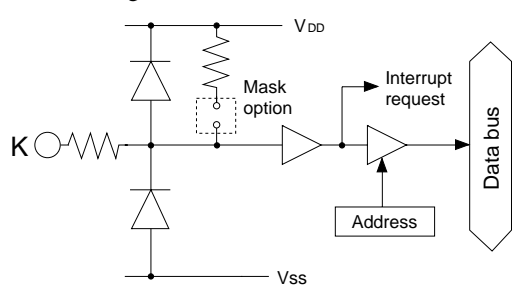

*Fig. 3.3.2 Configuration of pull up resistor circuit*

## *5 Output port output specification*

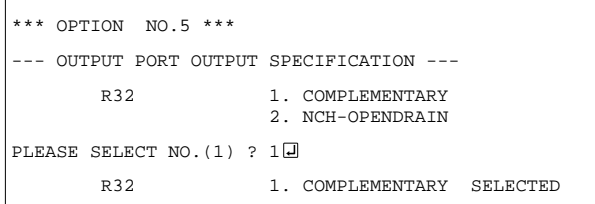

## *6 Output port output specification*

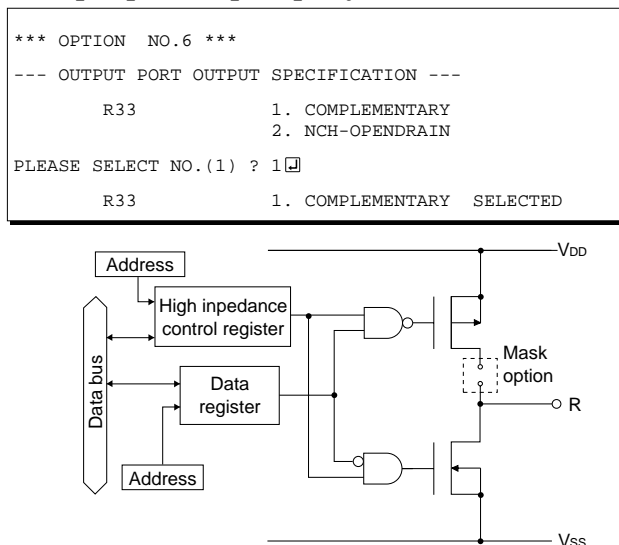

Select the output specification for the output port (R32).

Either complementary output or Nch open drain output may be selected.

When output port is to be used on key matrix configuration, select Nch open drain output. For unused output ports, select complementary output.

The output circuit configuration is shown in Figure 3.3.3.

Select the output specification for the output port (R33).

Either complementary output or Nch open drain output may be selected.

When output port is to be used on key matrix configuration, select Nch open drain output. For unused output ports, select complementary output.

The output circuit configuration is shown in Figure 3.3.3.

*Fig. 3.3.3 Configuration of output circuit*

## *7 R40 output port specification*

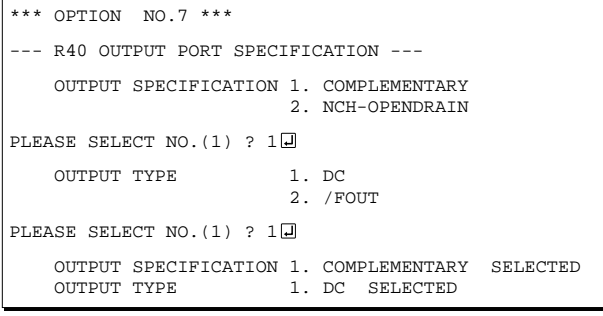

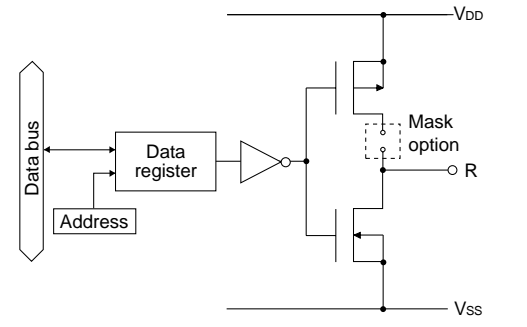

*Fig. 3.3.4 Output circuit configuration of R4 port*

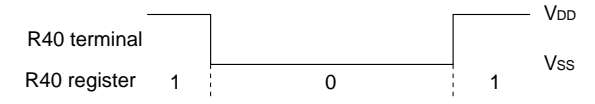

*Fig. 3.3.5 Output waveform at DC output selection*

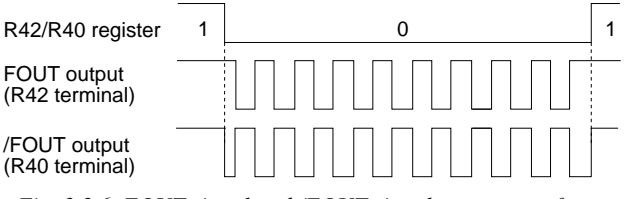

*Fig. 3.3.6 FOUT signal and /FOUT signal output waveforms*

## *8 R41 output port specification*

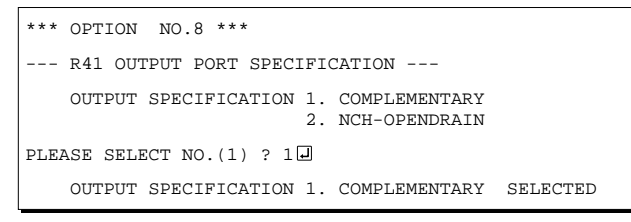

Select the specification for R40 terminal. Either complementary output or Nch open drain output may be selected for the output specification. For the output type, either DC output or /FOUT output may be selected. The output circuit configuration of R4 port is shown in Figure 3.3.4.

## **When DC output is selected**

When DC output is selected, R40 becomes a regular output port. By writing "1" on R40 register, the R40 terminal output goes high (VDD), and goes low (Vss) by writing "0".

The output waveform is shown in Figure 3.3.5.

## **When /FOUT output is selected**

When /FOUT output is selected, signal with frequency selected from among nine types, ranging from 256 Hz to 32768 Hz and OSC3 may be output from R40 terminal.

In this case, by writing "0" on R40 register, 50% duty and VDD–VSS amplitude square wave is output from R40 terminal at the specified frequency. Writing "1" will cause the R40 terminal to go high (VDD).

The /FOUT output is normally used to supply clock to other devices but since hazard occurs when R40 register is re-written, great caution must be observed when using it.

Moreover, FOUT output may be selected in the same manner through the R42 terminal mask option. Note, however, that FOUT signal becomes antiphase to /FOUT signal.

The output waveform is shown in Figure 3.3.6.

Select the specification for R41 terminal. Either complementary output or Nch open drain output may be selected for the output specification. The circuit configuration is the same as that of the R40 output port (Figure 3.3.4).

## *9 R42 output port specification*

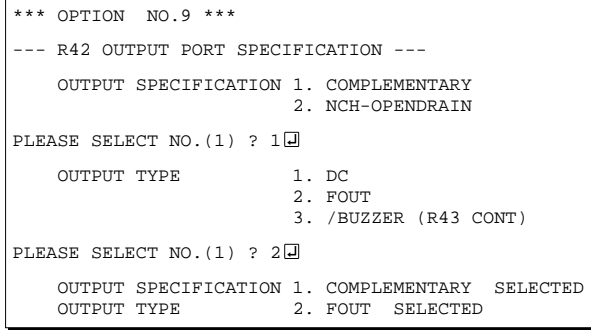

*10 R43 output port specification*

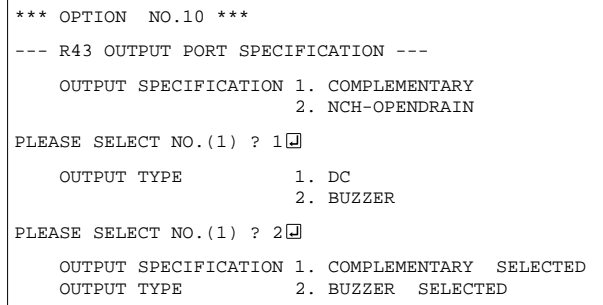

When "R42 OUTPUT TYPE" is set to /BUZZER", "DC" option may not be selected.

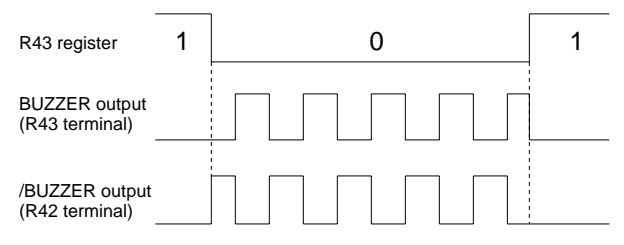

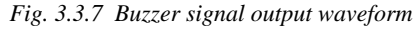

Select the specification for R42 terminal. Either complementary output or Nch open drain output may be selected for the output specification. Any one of the following may be selected for the output type: DC output, /BUZZER output or /FOUT output.

The circuit configuration is the same as that of the R40 output port (Figure 3.3.4).

When DC output is selected, R42 becomes a regular output port. By writing "1" on R42 register, the R42 terminal output goes high (VDD), and goes low (Vss) by writing "0".

When BUZZER output is selected with the R43 mask option, /BUZZER output becomes a buzzer inverted signal for direct driving of the piezoelectric buzzer together with the BUZZER output. The control of the buzzer signal output is accomplished through R43 register even if R42 has been set to /BUZZER.

Because of this, R42 cannot be set to /BUZZER output when R43 is set to DC output. Refer to Figure 3.3.7 for the /BUZZER output waveform.

When FOUT output is selected, signal with frequency selected from among nine types, ranging from 256 Hz to 32768 Hz and OSC3 may be output from R42 terminal.

FOUT output is the same as that of /FOUT signal. Note, however, that /FOUT signal becomes antiphase to FOUT signal.

Select the specification for R43 terminal. Either complementary output or Nch open drain output may be selected for the output specification. For the output type, either DC output or BUZZER output may be selected.

The circuit configuration is the same as that of the R40 output port (Figure 3.3.4).

When DC output is selected, R43 becomes a regular output port. By writing "1" on R43 register, the R43 terminal output goes high (VDD), and goes low (Vss) by writing "0".

When BUZZER output is selected, by writing "0" on R43 register, buzzer signal is output from the R43 terminal, low (Vss) is output by writing "1". When /BUZZER output (buzzer inverted output) is selected for R42 together with R43, it can be directly driven together with piezoelectric buzzer. The control of the /BUZZER output is also accomplished through R43 register. The BUZZER signal and /BUZZER signal output waveforms are shown in Figure 3.3.7.

## *11 FOUT frequency*

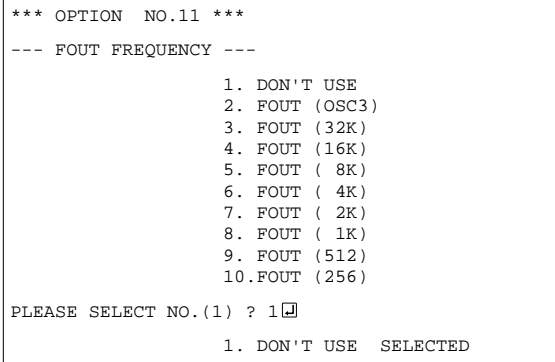

## *12 I/O ports output specification*

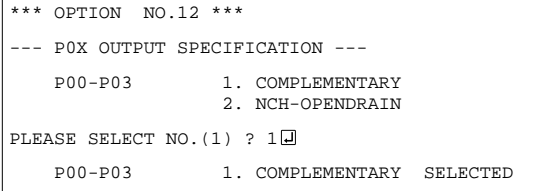

When FOUT output is selected, signal with frequency selected from among nine types, ranging from 256 Hz to 32768 Hz and OSC3 may be output.

Select the output specification to be used during I/O ports (P00–P03) output mode selection. Either complementary output or Nch open drain output may be selected.

The circuit configuration of the output driver is the same as that of output ports (Figure 3.3.3).

Select complementary output for unused ports.

The I/O port circuit configuration is shown in Figure 3.3.8.

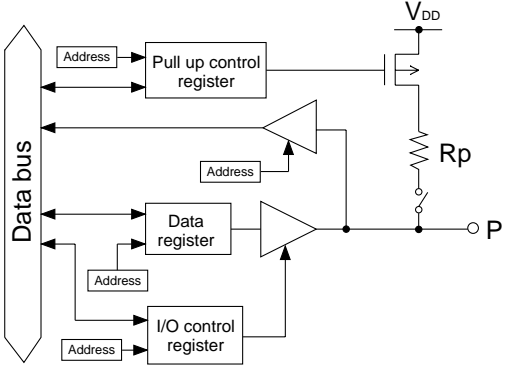

*Fig. 3.3.8 Circuit configuration of I/O port*

## *13 LCD power voltage mode*

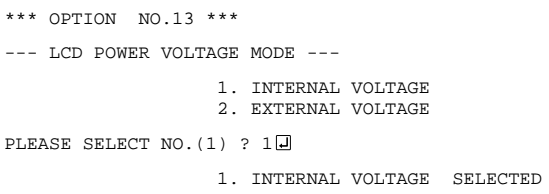

Select the power mode for the LCD driver. When internal voltage is selected, the LCD power source built in the E0C6007 is used and driving is fixed at 1/4 bias. In this case, the LCD contrast may be adjusted through the software.

When external voltage is selected, the LCD driving voltage is externally supplied. Aside from 1/4 bias, driving may also be set at 1/5 bias. Adjustment of the LCD contrast in this case requires setting up of external components.

# *3.4 FOG6007 Quick Reference*

## ■ Starting command and input/output files

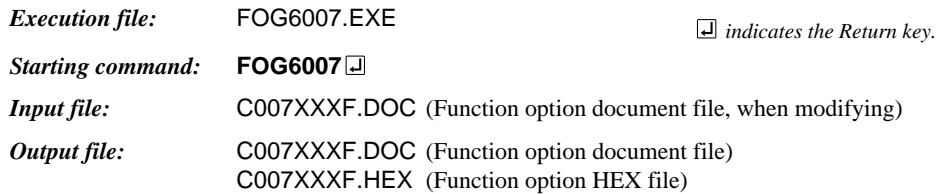

## ■ **Display example**

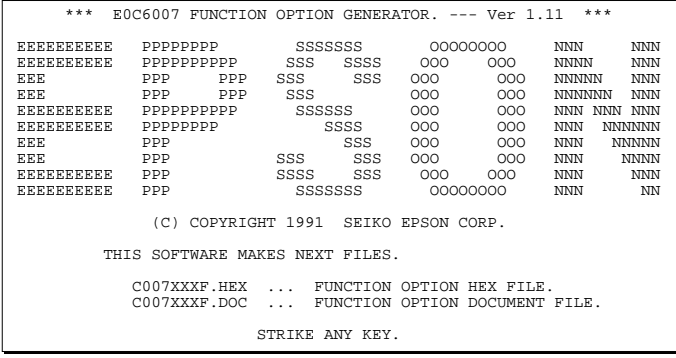

\*\*\* E0C6007 USER'S OPTION SETTING. --- Ver 1.11 \*\*\* CURRENT DATE IS 92/02/14 PLEASE INPUT NEW DATE : 92/02/17

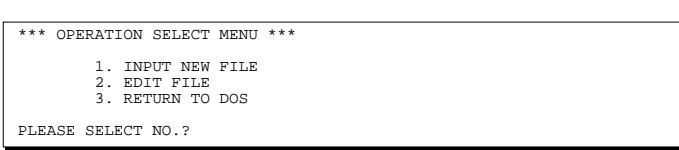

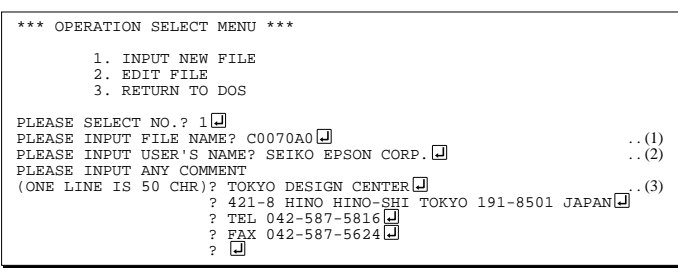

PLEASE INPUT FILE NAME? C0070A0 EXISTS OVERWRITE(Y/N)? N PLEASE INPUT FILE NAME? C0070B0 PLEASE INPUT USER'S NAME?

#### *Start-up message*

When FOG6007 is started, the start-up message is displayed. For "STRIKE ANY KEY.", press any key to advance the program execution.

To suspend execution, press the "CTRL" and "C" keys together: the sequence returns to the DOS command level.

## *Date input*

Enter the 2-digit year, month, and day of the month by delimiting them with a slash ("/"). When not modifying the date, press the RETURN key " $\Box$ " to continue.

### *Operation selection menu*

Enter a number from 1 to 3 to select a subsequent operation.

- 1. To set new function options.
- 2. To modify the document file.
- 3. To terminate FOG6007.

### *Setting new function options*

Select "1" on the operation selection menu. (1) Enter the file name.

- (2) Enter the customer's company name.
- (3) Enter any comment.

(Within 50 characters x 10 lines) Next, start function option setting from option No. 1.

In case a function option document file with the same name as the file name specified in the current drive exists, the user is asked whether overwrition is desired. Enter "Y" or "N" accordingly.

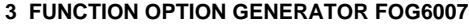

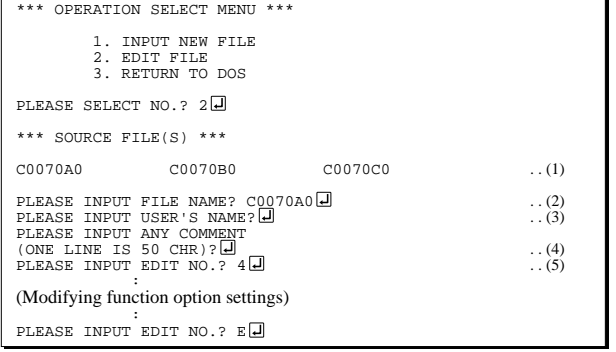

In step  $(1)$ , if no modifiable source exists, the following message is displayed and the sequence returns to the operation selection menu.

```
*** SOURCE FILE(S) ***
FUNCTION OPTION DOCUMENT FILE IS NOT FOUND.
```
In step (2), if the function option document file is not in the current drive, the following message is displayed, prompting entry of other file name.

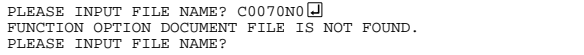

BAD FUNCTION OPTION DOCUMENT FILE

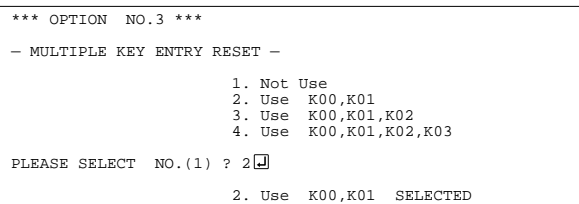

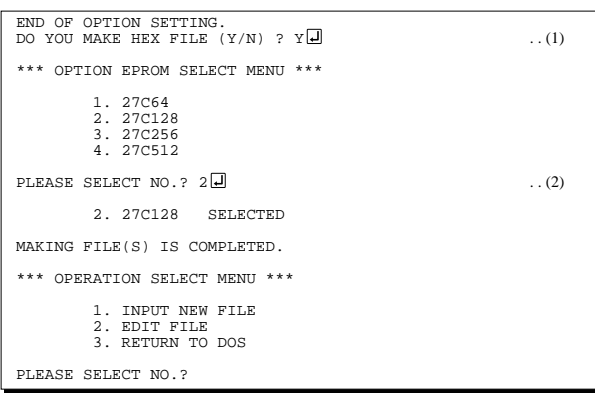

#### *Modifying function option settings*

Select "2" on the operation selection menu.

- (1) Will display the files on the current drive.
- (2) Enter the file name.
- (3) Enter the customer's company name.
- (4) Enter any comment. Previously entered data can be used by pressing the RETURN key " $\Box$ " at (3) and (4).
- (5) Enter the number of the function option to be modified. When selection of one option is complete, the system prompts entry of another function option number. Repeat selection until all options to be modified are selected. Enter " $E \Box$ " to end option setting. Then, move to the confirmation procedure for HEX file generation.

In cace of the file format specified by step (2) is not corrent (such as document file of other model), the message will be displayed and the FOG6007 program will be terminated.

### *Option selection*

The selections for each option correspond one to one to the option list. Enter the selection number. The value in parentheses ( ) indicates the default value, and is set when only the RETURN key " $\Box$ " is pressed.

In return, the confirmation is displayed.

When you wish to modify previously set function options in the new setting process, enter " $B \Box$ " to return 1 step back to the previous function option setting operation.

### *EPROM selection*

When setting function options setting is completed, the following message is output to ask the operator whether to generate the HEX file.

- (1) When debugging the program with EVA6007, HEX file is needed, so enter "Y $\Box$ ". If "N $\Box$ " is entered, no HEX file is generated and only document file is generated.
- (2) For the option ROM selection menu displayed when " $Y \Box$ " is entered in Step (1), select the EPROM to be used for setting EVA6007 options.

When a series of operations are complete, the sequence returns to the operation selection menu.

## <span id="page-19-0"></span>*3.5 Sample File*

```
■ Example of function option document file
     * E0C6007 FUNCTION OPTION DOCUMENT V 1.11
     *
     * FILE NAME TESTF.DOC
     * USER'S NAME
     * INPUT DATE 1998/07/03
     *
     *
     *
     * OPTION NO.1
     * < OSC1 OSCILLATOR >
                              * CRYSTAL --------------------- SELECTED
       OPT0101 01
       OPT0102 01
     *
     * OPTION NO.2
     * < OSC3 OSCILLATOR >
                               * CR -------------------------- SELECTED
       OPT0201 01
     *
     * OPTION NO.3
     * < MULTIPLE KEY ENTRY RESET >
                               NOT USE --------------------- SELECTED
       OPT0301 01
     *
     * OPTION NO.4
     * < INPUT PORTS PULL UP RESISTOR >
         * K00 WITH RESISTOR --------------- SELECTED
     * K01 WITH RESISTOR --------------- SELECTED
                               WITH RESISTOR --------------- SELECTED
          * K03 WITH RESISTOR --------------- SELECTED
       OPT0401 01
       OPT0402 01
       OPT0403 01
      OPT0404 01
     *
     * OPTION NO.5
     * < R32 OUTPUT PORT OUTPUT SPECIFICATION >
         R32 COMPLEMENTARY -------------- SELECTED
       OPT0501 01
     *
     * OPTION NO.6
     * < R33 OUTPUT PORT OUTPUT SPECIFICATION >
     * R33 COMPLEMENTARY --------------- SELECTED
       OPT0601 01
     *
     * OPTION NO.7
     * < R40 OUTPUT PORT SPECIFICATION >
         OUTPUT SPECIFICATION COMPLEMENTARY -------------- SELECTED
     * OUTPUT TYPE DC -------------------------- SELECTED
       OPT0701 01
       OPT0702 01
     *
     * OPTION NO.8
     * < R41 OUTPUT PORT SPECIFICATION >
                               COMPLEMENTARY --------------- SELECTED
       OPT0801 01
     *
     * OPTION NO.9
     * < R42 OUTPUT PORT SPECIFICATION >
          OUTPUT SPECIFICATION COMPLEMENTARY -------------- SELECTED
```

```
* OUTPUT TYPE DC -------------------------- SELECTED
 OPT0901 01
 OPT0902 01
*
* OPTION NO.10
* < R43 OUTPUT PORT SPECIFICATION >
* OUTPUT SPECIFICATION COMPLEMENTARY --------------- SELECTED
    * OUTPUT TYPE DC -------------------------- SELECTED
 OPT1001 01
 OPT1002 01
*
* OPTION NO.11
* < FOUT FREQUENCY >
                          DON'T USE ------------------ SELECTED
 OPT1101 01
*
* OPTION NO.12
* < P0X OUTPUT SPECIFICATION >
                           COMPLEMENTARY --------------- SELECTED
 OPT1201 01
\mathbf{r}* OPTION NO.13
* < LCD POWER VOLTAGE MODE >
                           INTERNAL VOLTAGE ------------ SELECTED
 OPT1301 01
*
*
*
* SEIKO EPSON'S AREA
*
*
*
* OPTION NO.14
 OPT1401 01
*
* OPTION NO.15
 OPT1501 02
*
* OPTION NO.16
 OPT1601 01
\\END
```
Note End mark "¥¥END" may be used instead of "\\END" depending on the PC used. (The code of  $\land$  and  $\yen$  is 5CH.)

# <span id="page-21-0"></span>*4 ICE CONTROL SOFTWARE ICS6007*

# *4.1 ICS6007 Outline*

The In-circuit Emulator ICE6200 connects the target board produced by the user via the EVA6007 and performs real time target system evaluation and debugging by passing through the RS-232C from the host computer and controlling it. The operation on the host computer side and ICE6200 control is done through the ICE Control Software ICS6007.

The ICS6007 has a set of numerous and highly functional emulation commands which provide sophisticated break function, on-the-fly data display, history display, etc., and so perform a higher level of debugging.

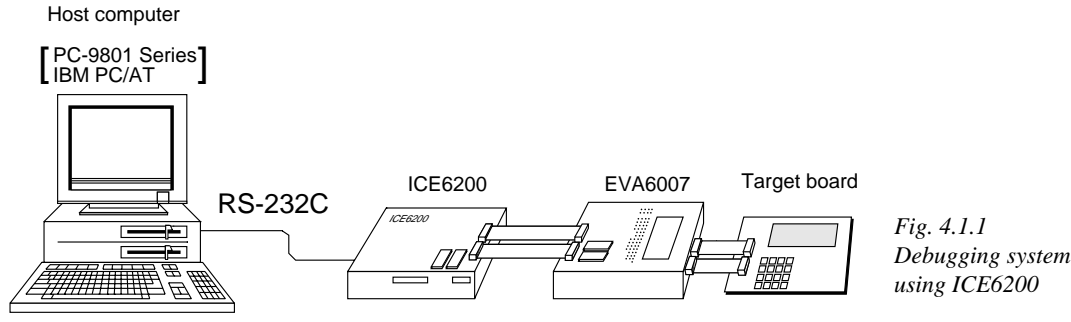

☞ The functions of the ICE6200 and commands are same as for the E0C62 Family. Refer to the "E0C62 Family Development Tool Reference Manual" for details.

# *4.2 ICS6007 Restrictions*

Take the following precautions when using the ICS6007.

## ■ **ROM** Area

The ROM area is limited to a maximum address of 0FFFH. Assigning data above the 0FFFH address causes an error.

## ■ **RAM Area**

The RAM area is limited to a maximum address of F7FH. However, as the following addresses are in the unused area, designation of this area with the ICE commands produces an error.

Unused area: 200H–DFFH, E50H–E7FH, ED0H–EFFH, F03H, F05H–F0FH, F13H, F15H–F1FH, F28H–F3FH, F41H–F52H, F55H–F5FH, F61H–F6FH, F73H, F7AH, F7CH

(Refer to the "E0C6007 Technical Manual" for details.)

## ■ Undefined Code

The SLP instruction is not specified for the E0C6007 and so cannot be used.

## ■ **OPTLD Command**

In the ICS6007, OPTLD command cannot be used.

## <span id="page-22-0"></span>*4.3 ICS6007 Quick Reference*

## ■ Starting command and input/output files

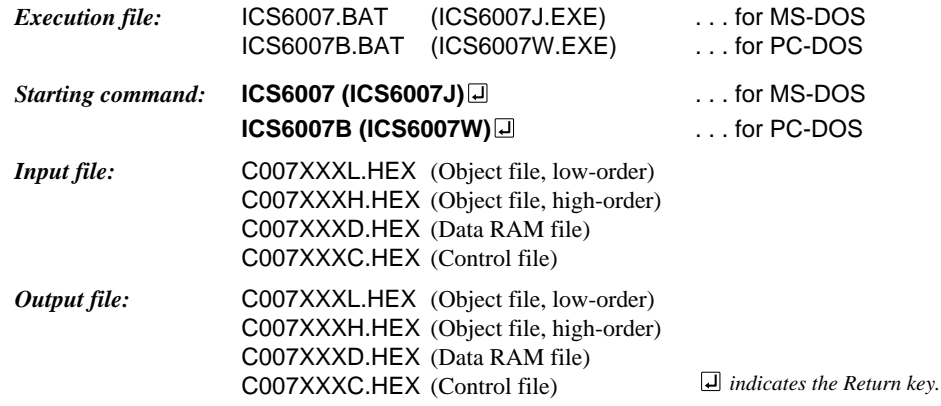

## ■ **Display example**

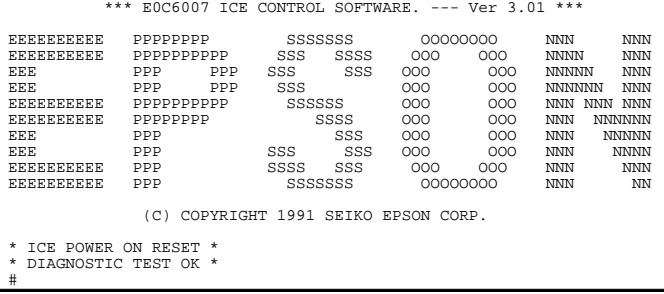

*Start-up message* When ICS6007 is started, the start-up message is displayed, and a self-test is automatically performed. ICS6007 commands are awaited when the program is properly loaded and the # mark is displayed.

Debugging can be done by entering command after the # mark. The ICS6007 program is terminated by entering the Q (Quit) command.

### Note Confirm that the cables connected properly, then operate the ICS6007.

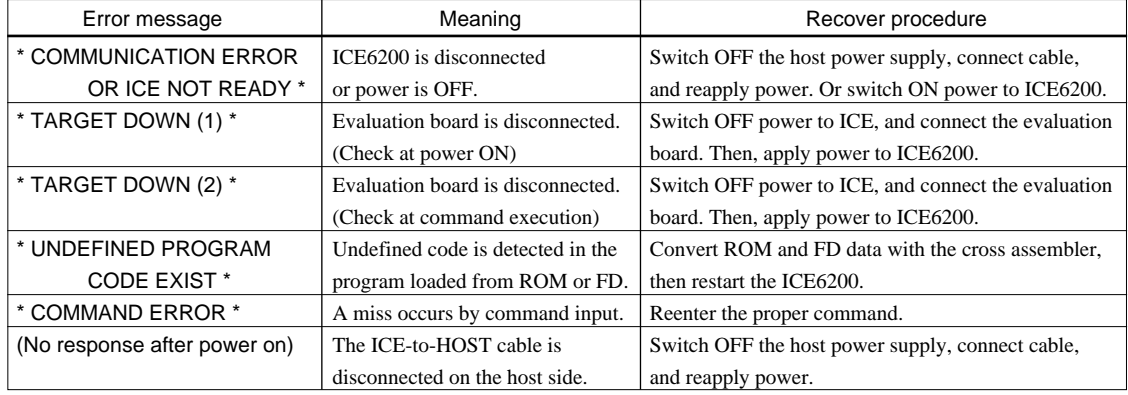

## ■ **Error messages**

## ■ **ICE6200 commands**

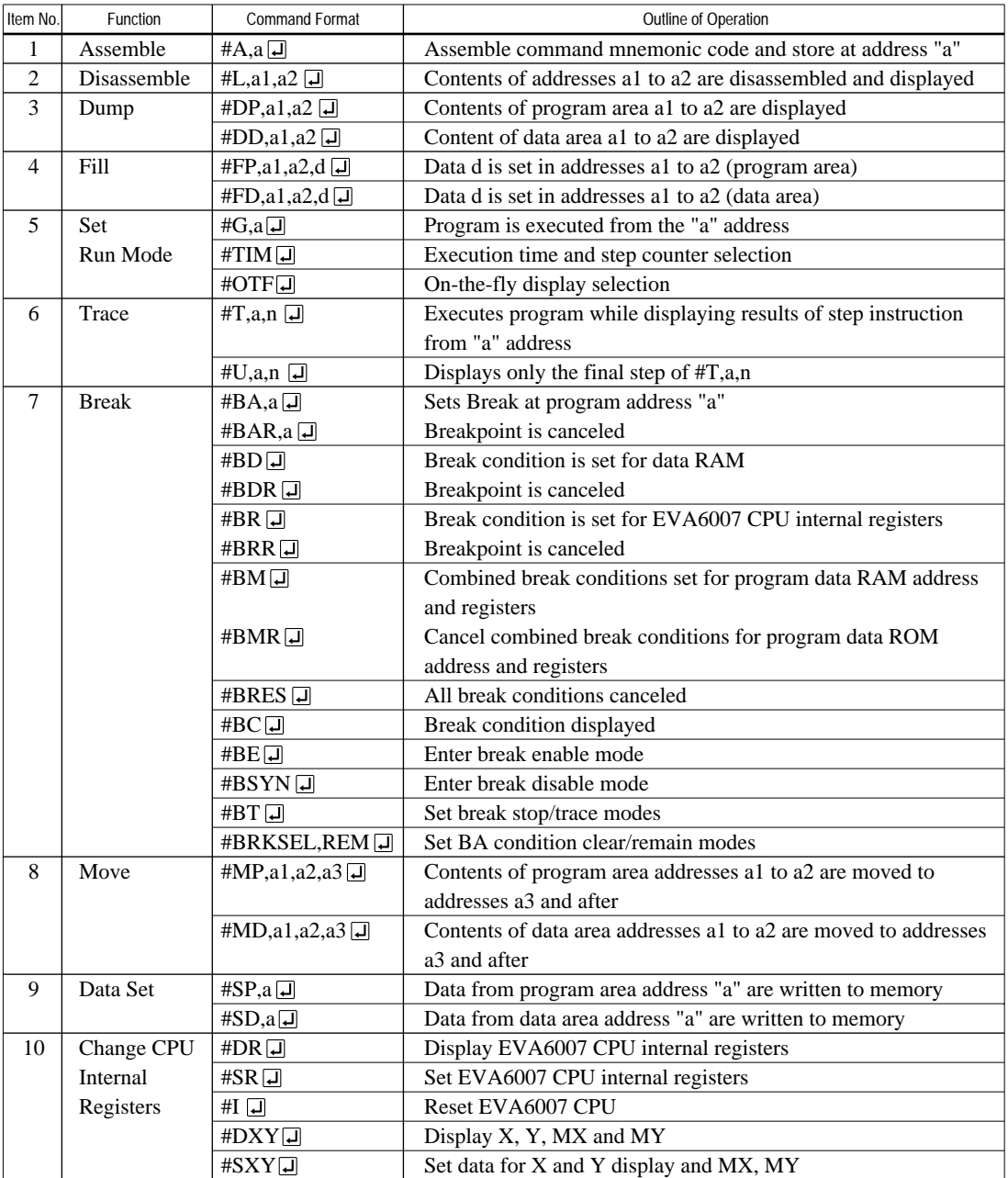

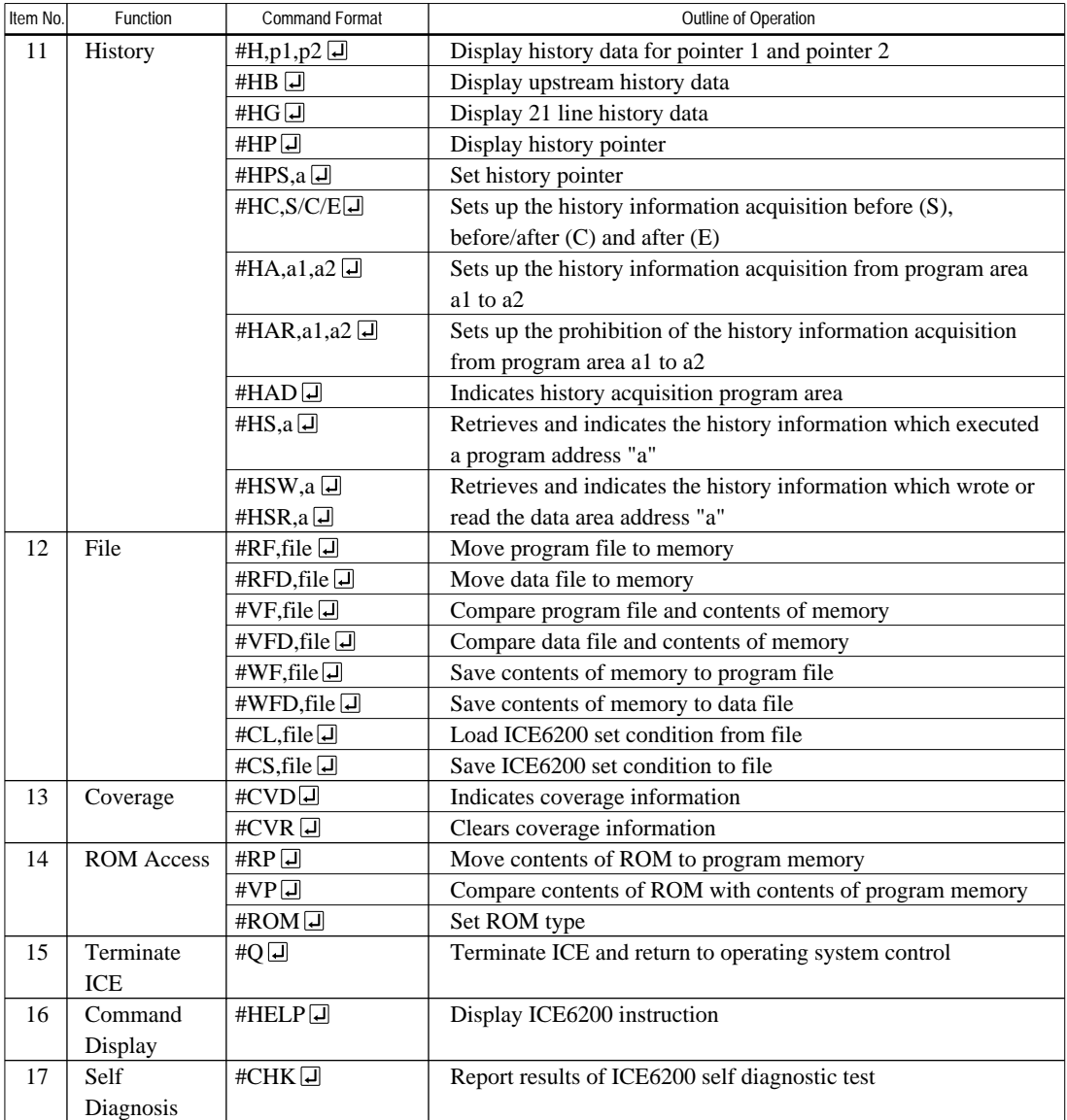

means press the RETURN key.

# <span id="page-25-0"></span>*5 MASK DATA CHECKER MDC6007*

# *5.1 MDC6007 Outline*

The Mask Data Checker MDC6007 is a software tool which checks the program data (C007XXXH.HEX and C007XXXL.HEX) and option data (C007XXXF.DOC) created by the user and creates the data file (C6007XXX.PAn) for generating mask patterns. The user must send the file generated through this software tool to Seiko Epson.

Moreover, MDC6007 has the capability to restore the generated data file (C6007XXX.PA0) to the original file format.

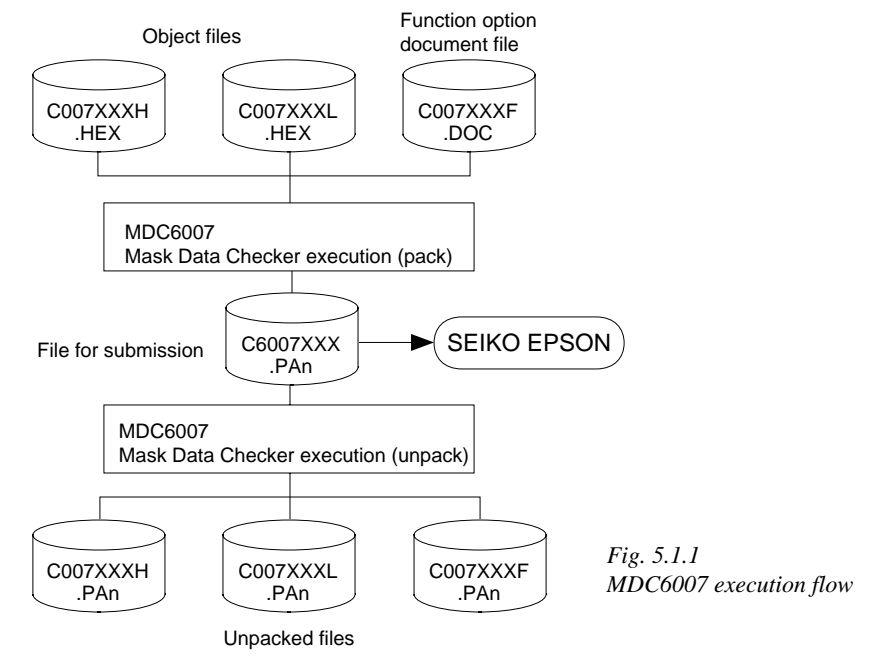

☞ The operating method is same as for the E0C62 Family. Refer to the "E0C62 Family Development Tool Reference Manual" for details.

# *5.2 MDC6007 Quick Reference*

## ■ **Starting command and input/output files**

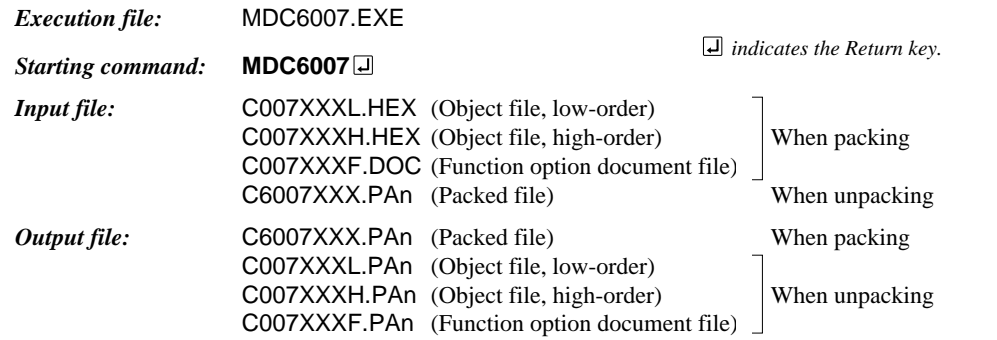

## ■ **Display examples**

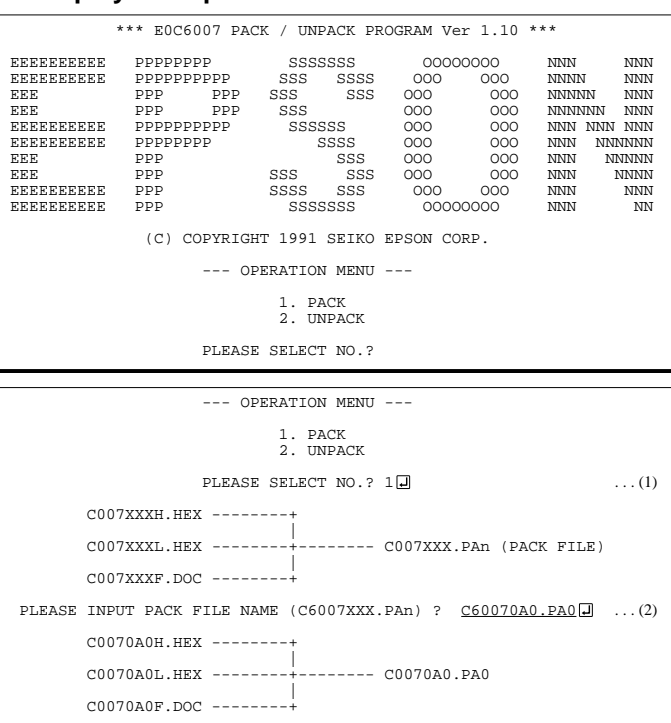

#### *Start-up message*

When MDC6007 is started, the start-up message and operation menu are displayed. Here, the user is prompted to select operation options.

#### *Packing of data*

- (1) Select "1. PACK" in the operation menu. (2) Enter the file name.
	- After submitting the data to Seiko Epson and there is a need to re-submit the data, increase the numeric value of "n" by one when the input is made. (Example: When re-submitting data after "C6007XXX.PA0" has been submitted, the pack file name should be entered as "C6007XXX.PA1".)

With this, the mask file (C6007XXX.PAn) is generated, and the MDC6007 program will be terminated.

Submit this file to Seiko Epson.

Note Don't use the data generated with the -N option of the Cross Assembler (ASM6007) as program data. If the program data generated with the -N option of the Cross Assembler is packed, following message is displayed.

 --- OPERATION MENU --- 1. PACK 2. UNPACK PLEASE SELECT NO.?  $2\Box$  ... (1) PLEASE INPUT PACKED FILE NAME (C6007XXX.PAn) ? C60070A0.PA0 ... (2) +-------- C0070A0H.PA0 | C60070A0.PA0 --------+-------- C0070A0L.PA0 | +-------- C0070A0F.PA0

HEX DATA ERROR : DATA (NO FFh)

#### *Unpacking of data*

- (1) Select "2. UNPACK" in the operation menu.
- (2) Enter the packed file name.

With this, the mask data file (C6007XXX.PAn) is restored to the original file format, and the MDC6007 program will be terminated.

Since the extension of the file name remains as "PAn", it must be renamed back to its original form ("HEX" and "DOC") in order to re-debug or modify the restored file.

## ■ **Error messages**

## *Program data error*

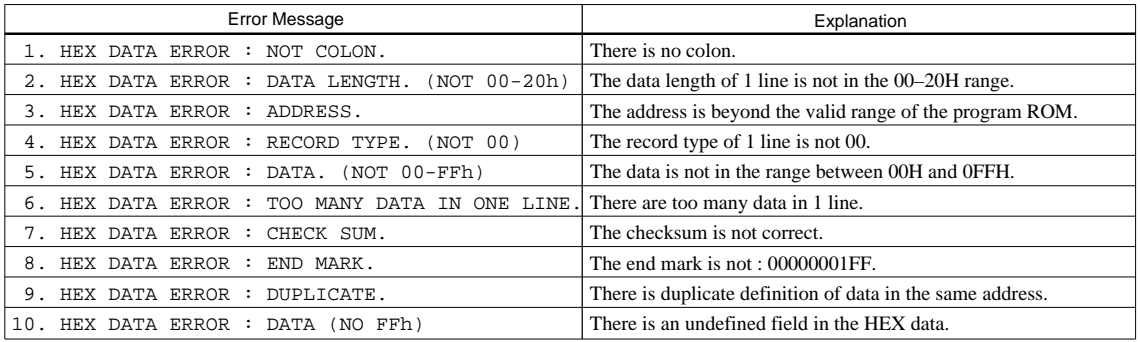

## *Function option data error*

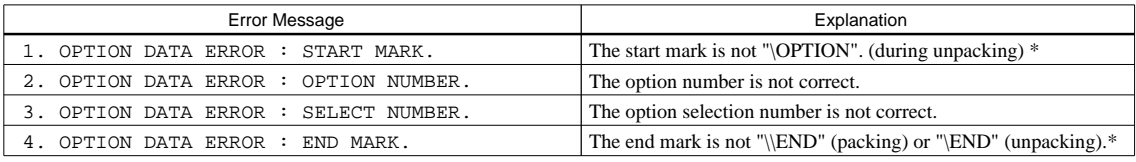

## *File error*

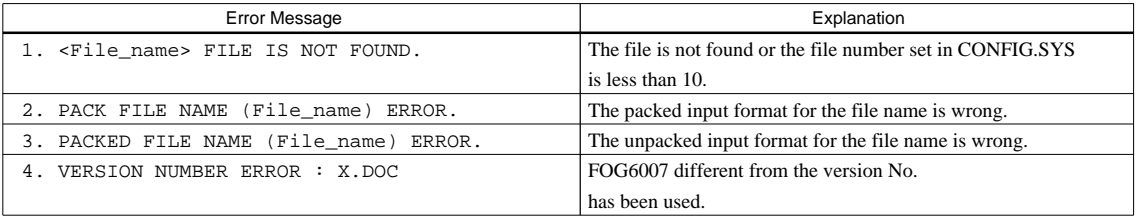

## *System error*

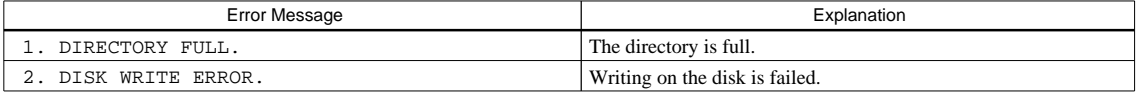

*\** \ sometimes appears as ¥, depending on the personal computer being used.

# *APPENDIX A. E0C6007 INSTRUCTION SET*

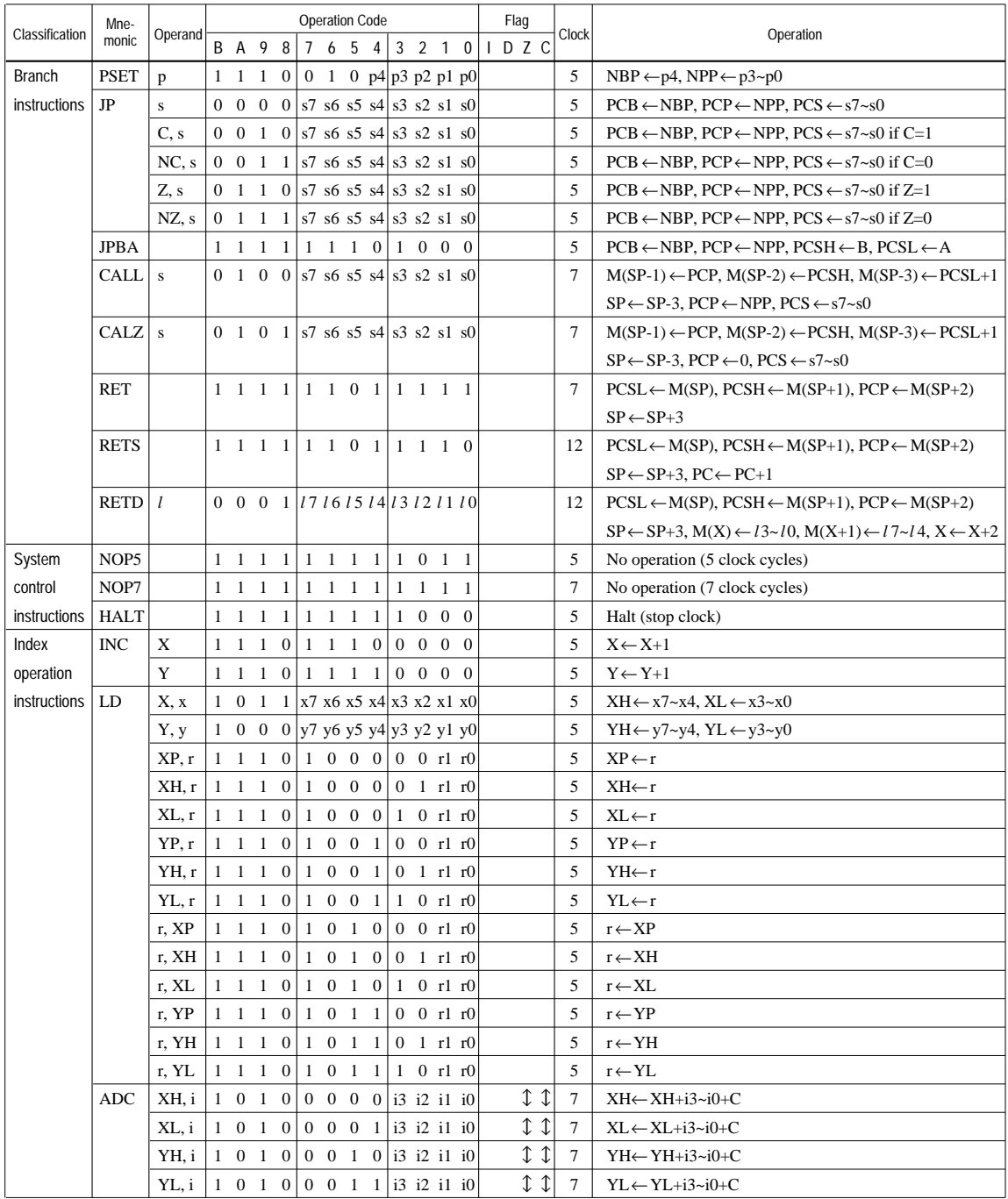

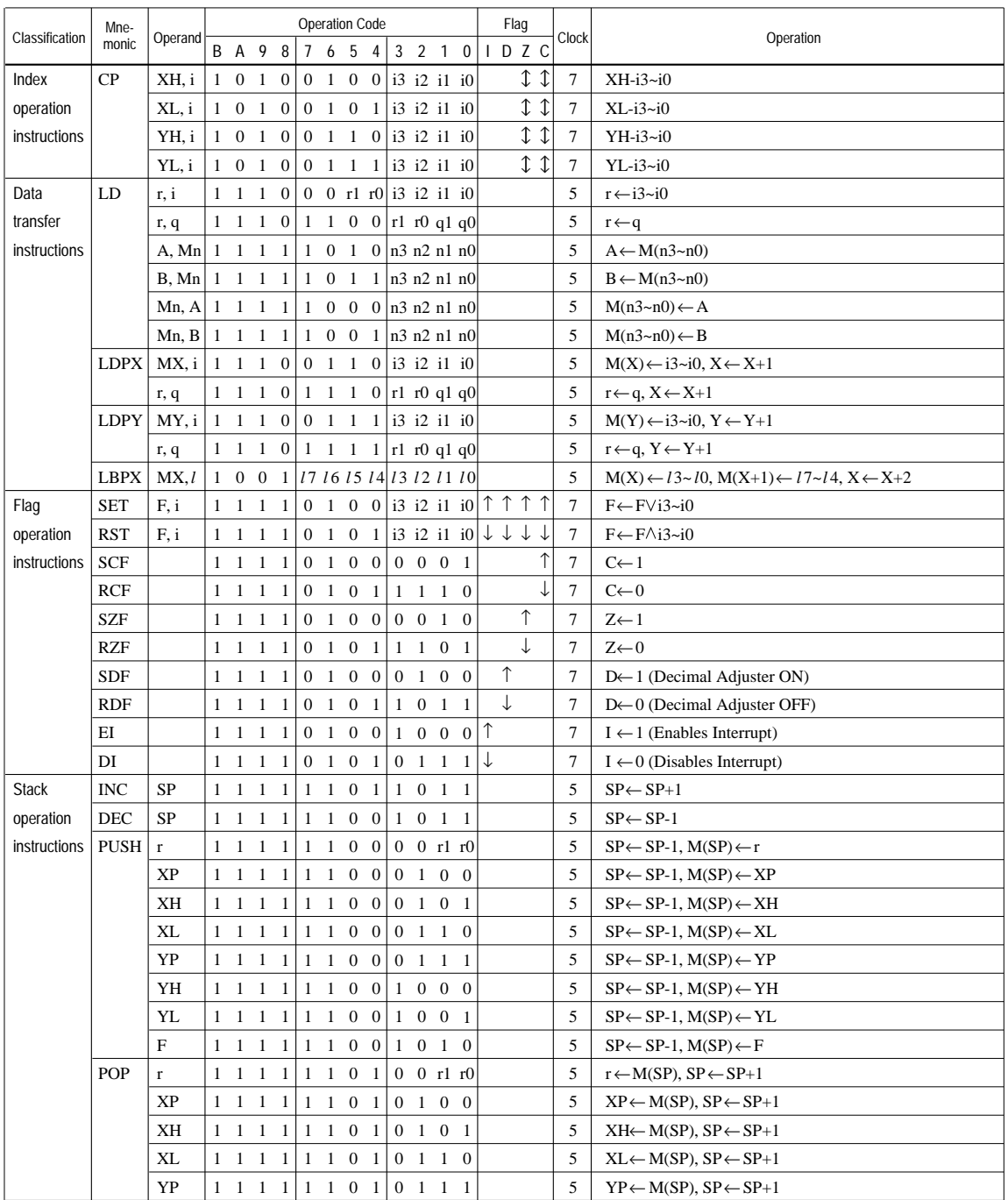

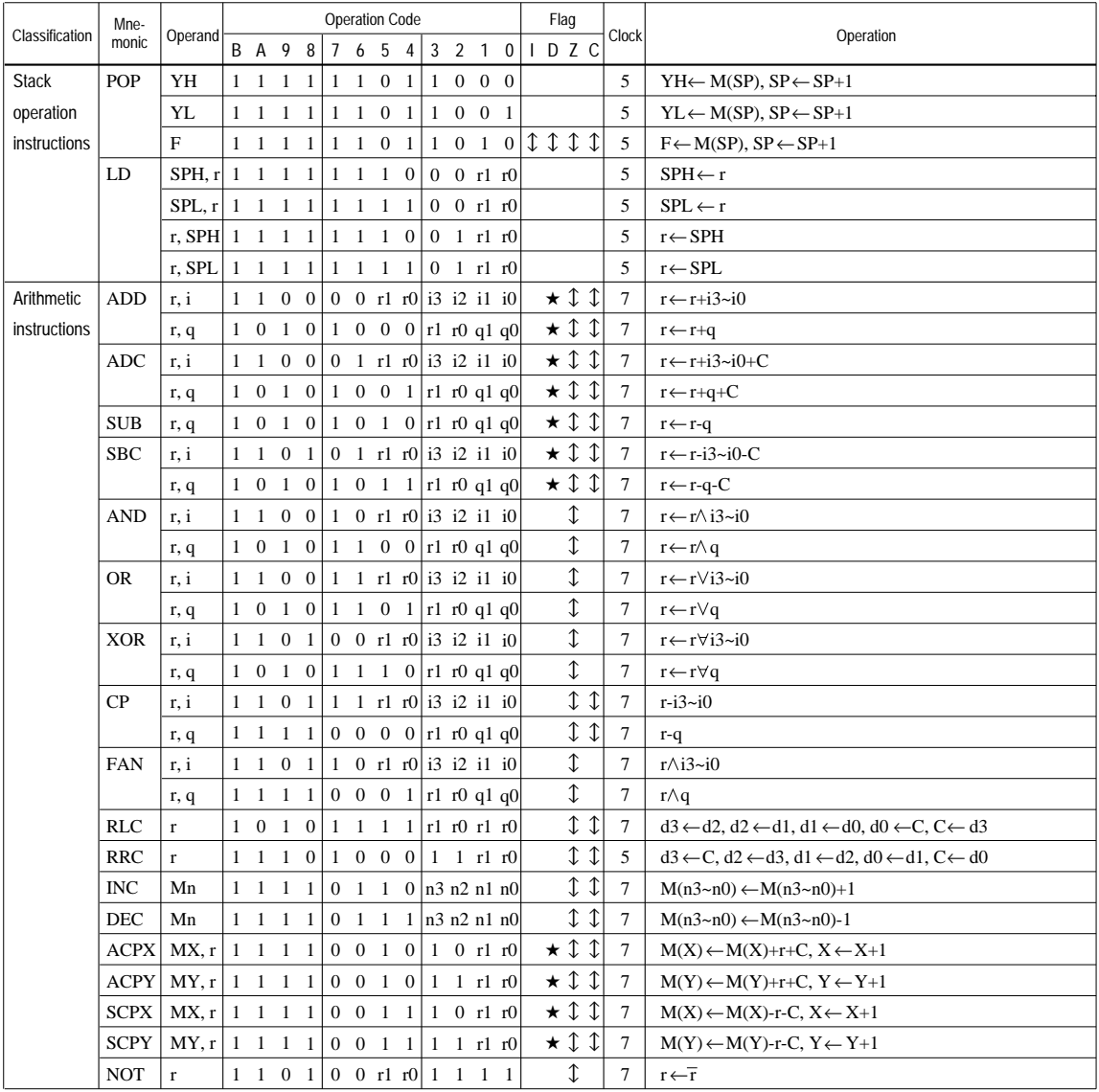

## **APPENDIX A. E0C6007 INSTRUCTION SET**

Abbreviations used in the explanations have the following meanings.

## *Symbols associated with registers and memory*

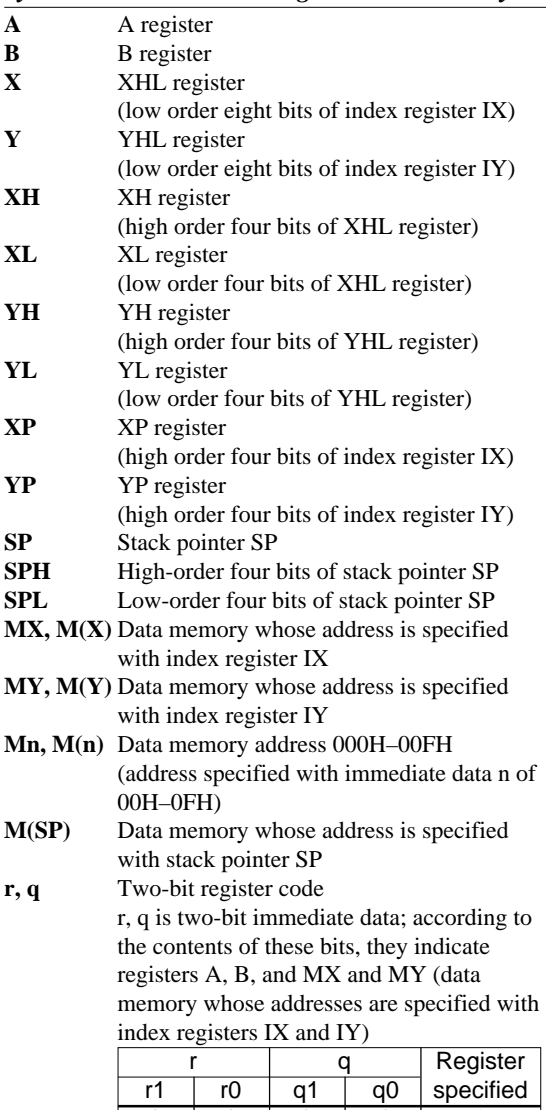

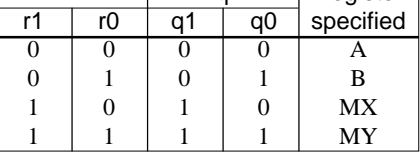

## *Symbols associated with program counter*

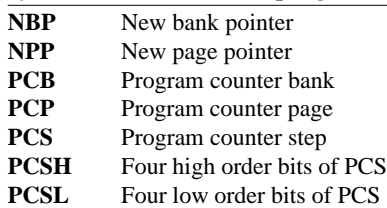

## *Symbols associated with flags*

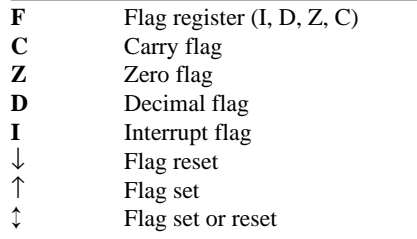

## *Associated with immediate data*

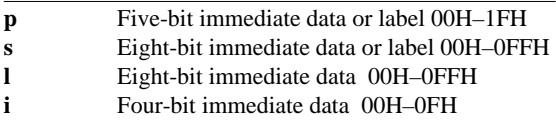

# *Associated with arithmetic and other operations*

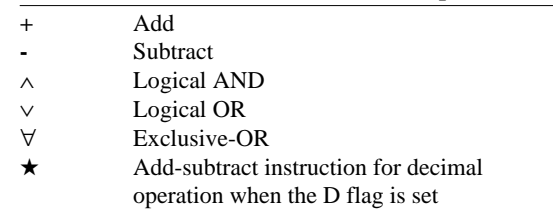

# *APPENDIX B. E0C6007 RAM MAP*

*RAM (000H–07FH)*

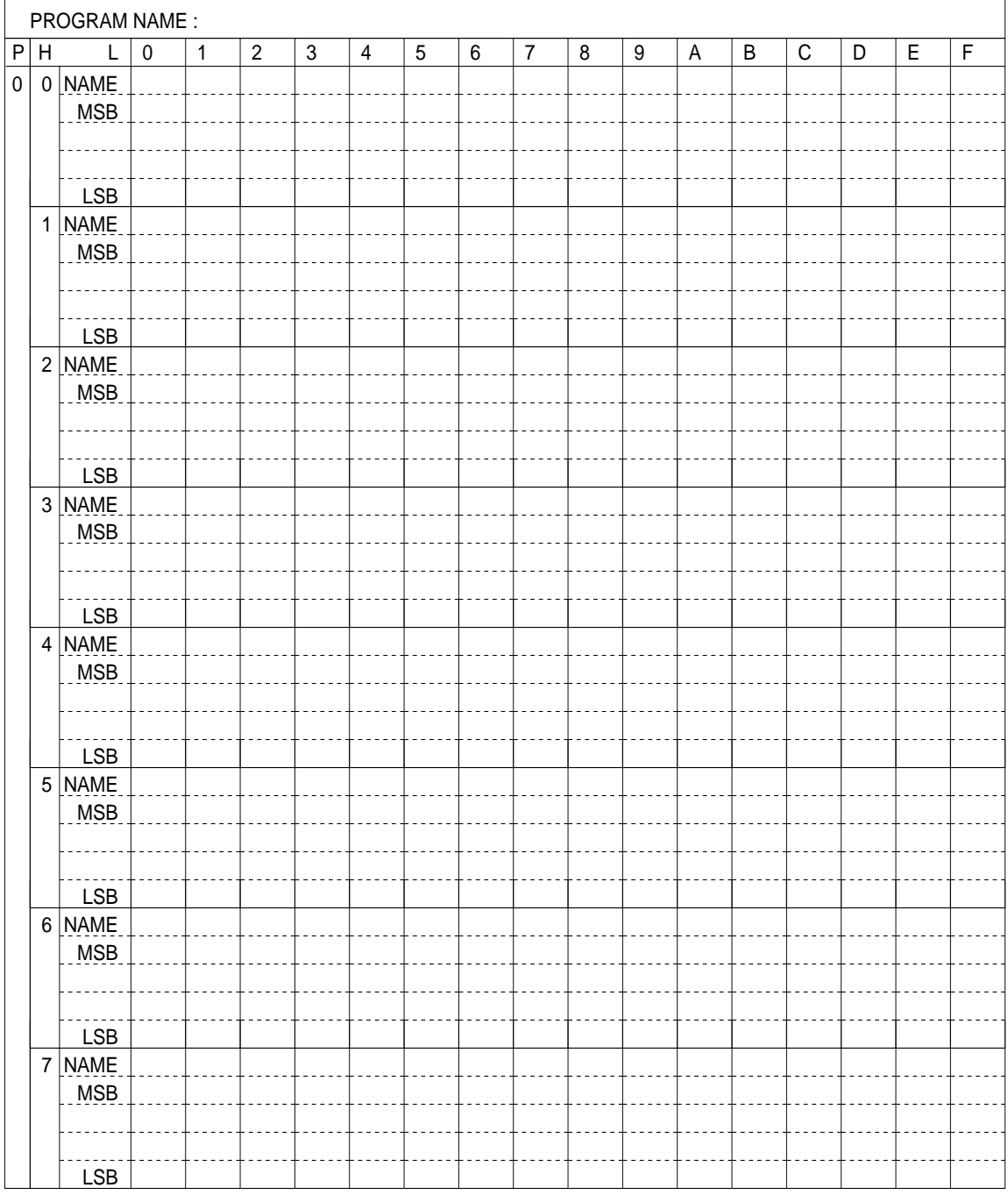

*RAM (080H–0FFH)*

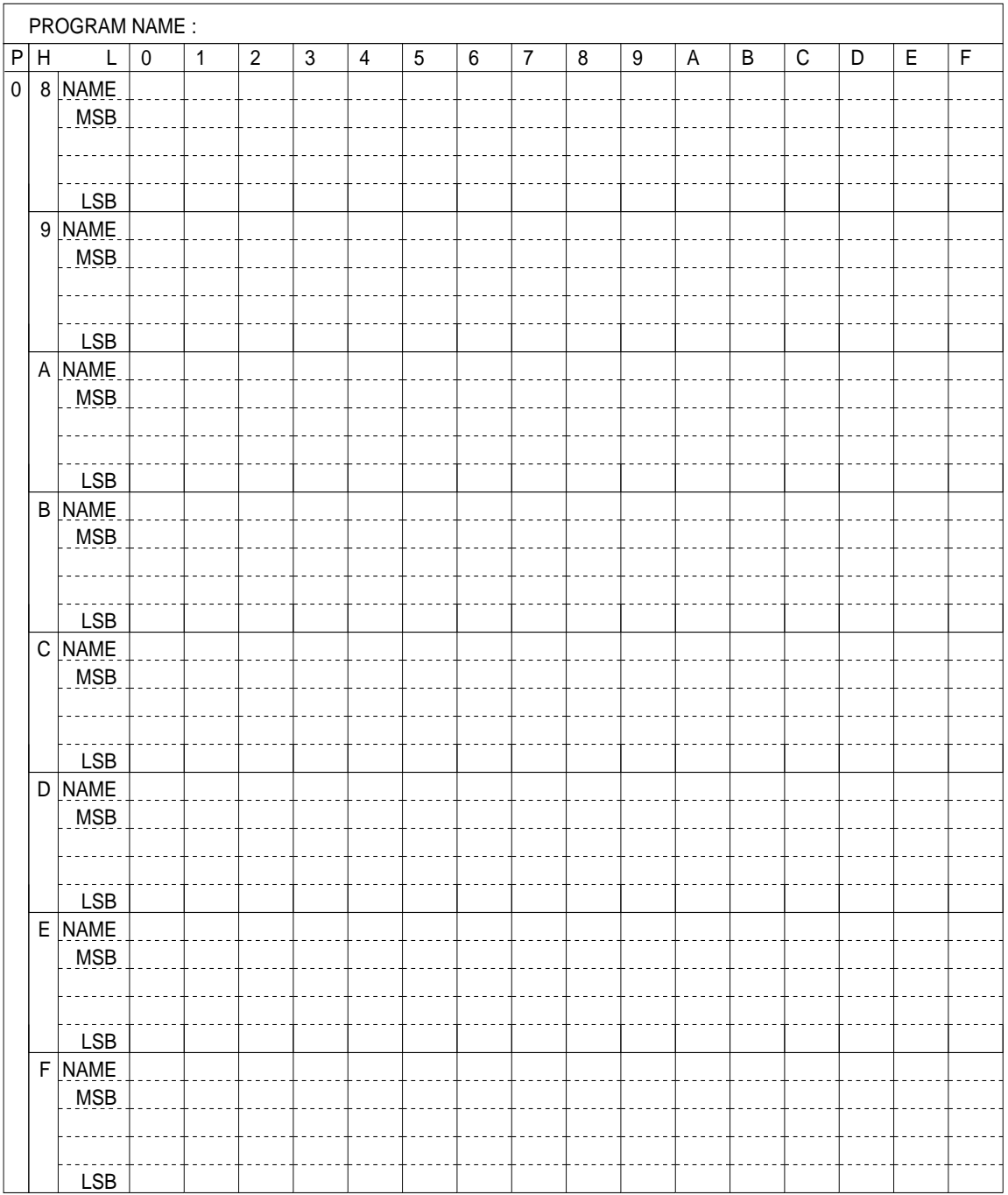

*RAM (100H–17FH)*

|                | PROGRAM NAME: |                           |                |                |                |                |                |                |       |                |            |                |                         |                         |                |                |             |                         |
|----------------|---------------|---------------------------|----------------|----------------|----------------|----------------|----------------|----------------|-------|----------------|------------|----------------|-------------------------|-------------------------|----------------|----------------|-------------|-------------------------|
| $\overline{P}$ | $\mathsf H$   | $\overline{L}$            | $\overline{0}$ | $\overline{1}$ | $\overline{2}$ | $\overline{3}$ | $\overline{4}$ | $\overline{5}$ | $6\,$ | $\overline{7}$ | $\sqrt{8}$ | $\overline{9}$ | $\overline{\mathsf{A}}$ | $\overline{\mathsf{B}}$ | $\overline{C}$ | $\overline{D}$ | $\mathsf E$ | $\overline{\mathsf{F}}$ |
| $\mathbf{1}$   |               | $0$ NAME                  |                |                |                |                |                |                |       |                |            |                |                         |                         |                |                |             |                         |
|                |               | $\lfloor$ MSB.            |                |                |                |                |                |                |       |                |            |                |                         |                         |                |                |             |                         |
|                |               |                           |                |                |                |                |                |                |       |                |            |                |                         |                         |                |                |             |                         |
|                |               |                           |                |                |                |                |                |                |       |                |            |                |                         |                         |                |                |             |                         |
|                |               | LSB                       |                |                |                |                |                |                |       |                |            |                |                         |                         |                |                |             |                         |
|                |               | 1 NAME                    |                |                |                |                |                |                |       |                |            |                |                         |                         |                |                |             |                         |
|                |               | MSB                       |                |                |                |                |                |                |       |                |            |                |                         |                         |                |                |             |                         |
|                |               |                           |                |                |                |                |                |                |       |                |            |                |                         |                         |                |                |             |                         |
|                |               |                           |                |                |                |                |                |                |       |                |            |                |                         |                         |                |                |             |                         |
|                |               | LSB                       |                |                |                |                |                |                |       |                |            |                |                         |                         |                |                |             |                         |
|                |               | $2$ NAME<br>$\lfloor$ MSB |                |                |                |                |                |                |       |                |            |                |                         |                         |                |                |             |                         |
|                |               |                           |                |                |                |                |                |                |       |                |            |                |                         |                         |                |                |             |                         |
|                |               |                           |                |                |                |                |                |                |       |                |            |                |                         |                         |                |                |             |                         |
|                |               | LSB                       |                |                |                |                |                |                |       |                |            |                |                         |                         |                |                |             |                         |
|                |               | 3 NAME                    |                |                |                |                |                |                |       |                |            |                |                         |                         |                |                |             |                         |
|                |               | <b>MSB</b>                |                |                |                |                |                |                |       |                |            |                |                         |                         |                |                |             |                         |
|                |               |                           |                |                |                |                |                |                |       |                |            |                |                         |                         |                |                |             |                         |
|                |               |                           |                |                |                |                |                |                |       |                |            |                |                         |                         |                |                |             |                         |
|                |               | LSB                       |                |                |                |                |                |                |       |                |            |                |                         |                         |                |                |             |                         |
|                |               | $4$ NAME                  |                |                |                |                |                |                |       |                |            |                |                         |                         |                |                |             |                         |
|                |               | MSB                       |                |                |                |                |                |                |       |                |            |                |                         |                         |                |                |             |                         |
|                |               |                           |                |                |                |                |                |                |       |                |            |                |                         |                         |                |                |             |                         |
|                |               |                           |                |                |                |                |                |                |       |                |            |                |                         |                         |                |                |             |                         |
|                |               | <b>LSB</b>                |                |                |                |                |                |                |       |                |            |                |                         |                         |                |                |             |                         |
|                |               | $5$ NAME                  |                |                |                |                |                |                |       |                |            |                |                         |                         |                |                |             |                         |
|                |               | MSB                       |                |                |                |                |                |                |       |                |            |                |                         |                         |                |                |             |                         |
|                |               |                           |                |                |                |                |                |                |       |                |            |                |                         |                         |                |                |             |                         |
|                |               | LSB                       |                |                |                |                |                |                |       |                |            |                |                         |                         |                |                |             |                         |
|                |               | 6 NAME                    |                |                |                |                |                |                |       |                |            |                |                         |                         |                |                |             |                         |
|                |               | MSB                       |                |                |                |                |                |                |       |                |            |                |                         |                         |                |                |             |                         |
|                |               |                           |                |                |                |                |                |                |       |                |            |                |                         |                         |                |                |             |                         |
|                |               |                           |                |                |                |                |                |                |       |                |            |                |                         |                         |                |                |             |                         |
|                |               | LSB                       |                |                |                |                |                |                |       |                |            |                |                         |                         |                |                |             |                         |
|                |               | 7 NAME                    |                |                |                |                |                |                |       |                |            |                |                         |                         |                |                |             |                         |
|                |               | MSB                       |                |                |                |                |                |                |       |                |            |                |                         |                         |                |                |             |                         |
|                |               |                           |                |                |                |                |                |                |       |                |            |                |                         |                         |                |                |             |                         |
|                |               |                           |                |                |                |                |                |                |       |                |            |                |                         |                         |                |                |             |                         |
|                |               | <b>LSB</b>                |                |                |                |                |                |                |       |                |            |                |                         |                         |                |                |             |                         |

*RAM (180H–1FFH)*

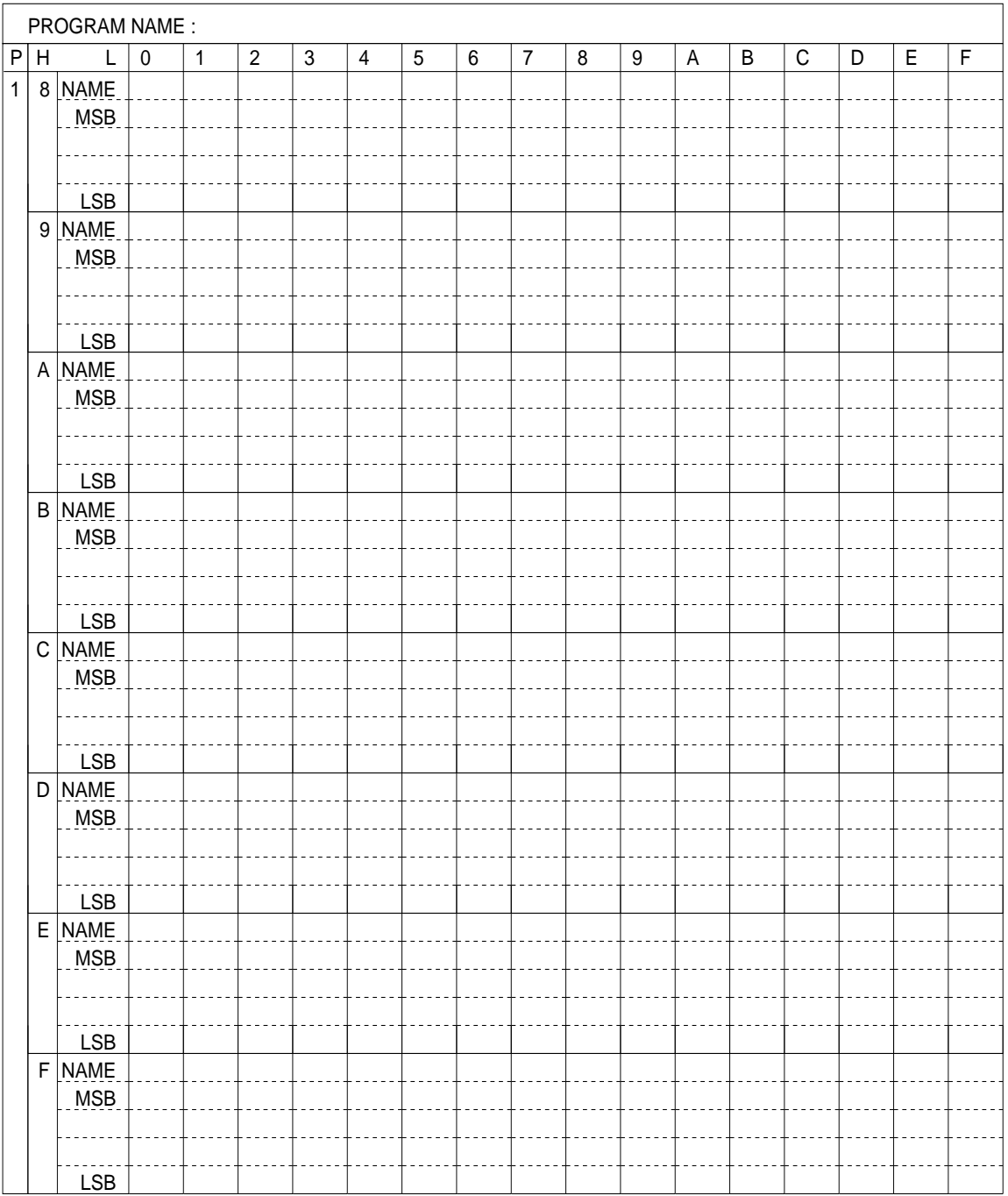

## *Display memory (E00H–E4FH)*

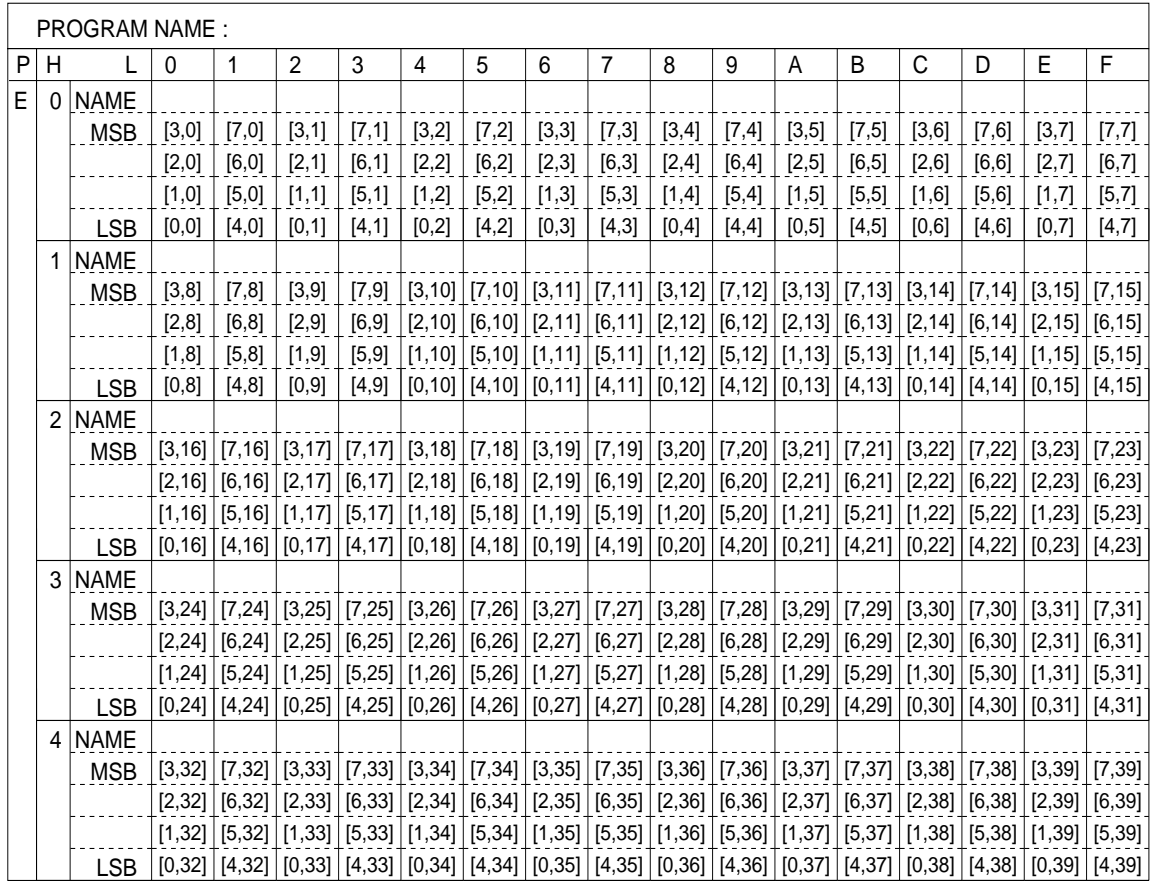

## *Display memory (E80H–ECFH)*

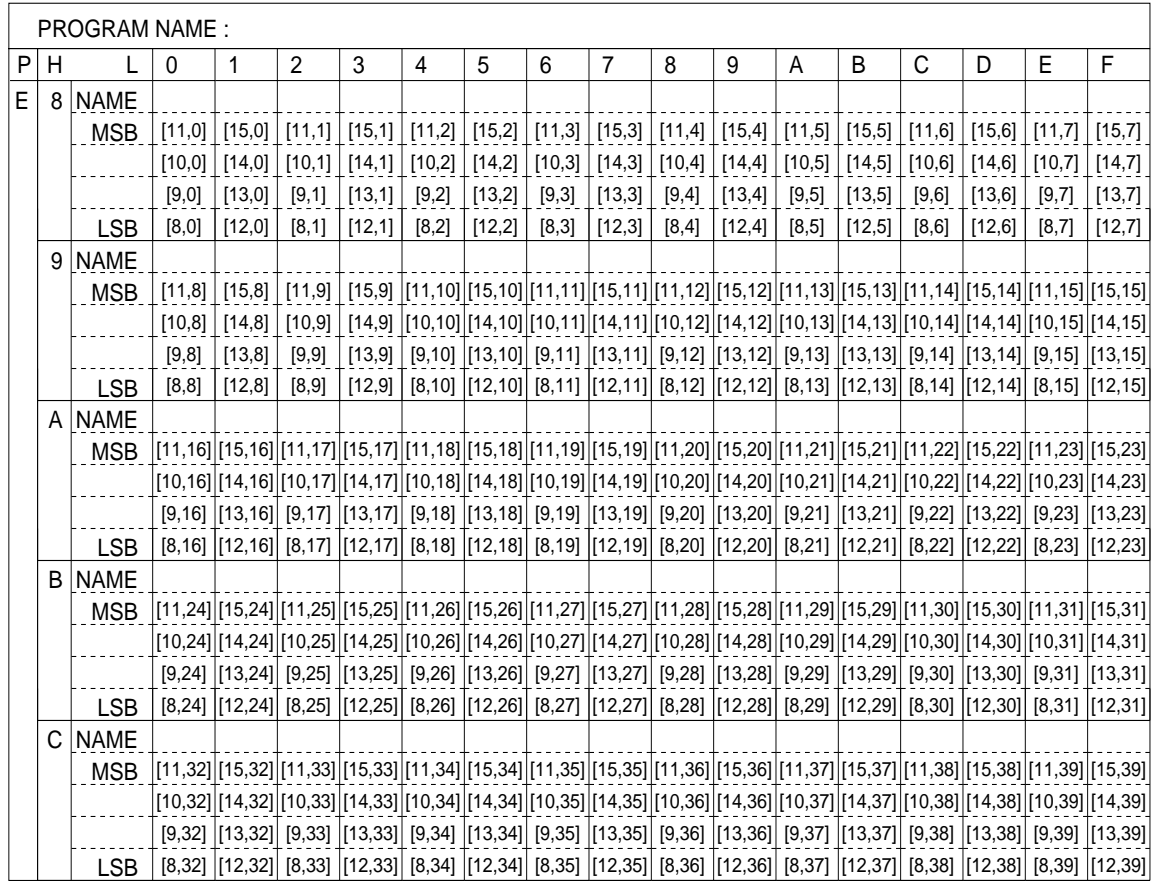

## *I/O memory (F00H–F7FH)*

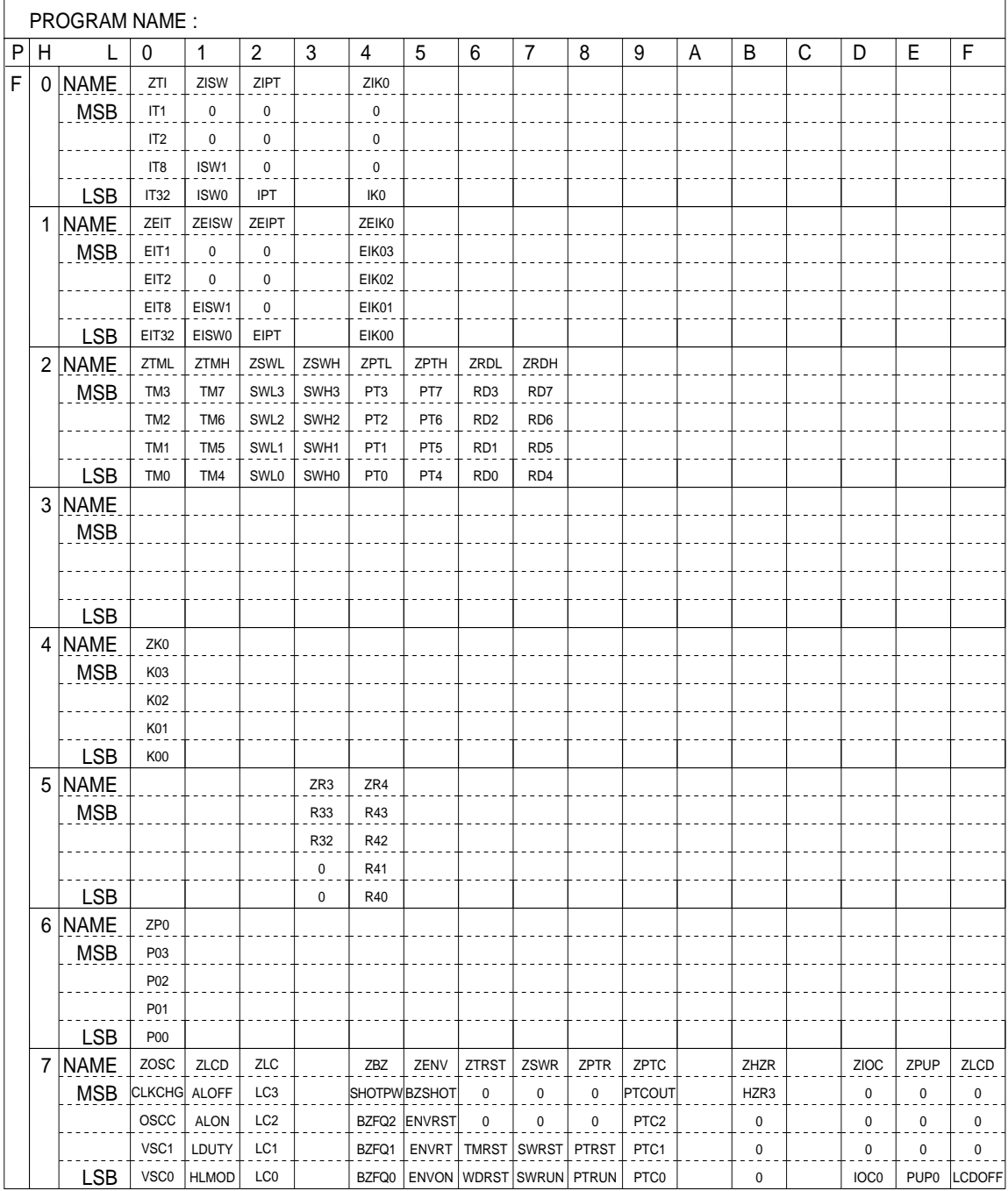

# <span id="page-39-0"></span>*APPENDIX C. E0C6007 I/O MEMORY MAP*

*I/O memory (F00H–F25H)*

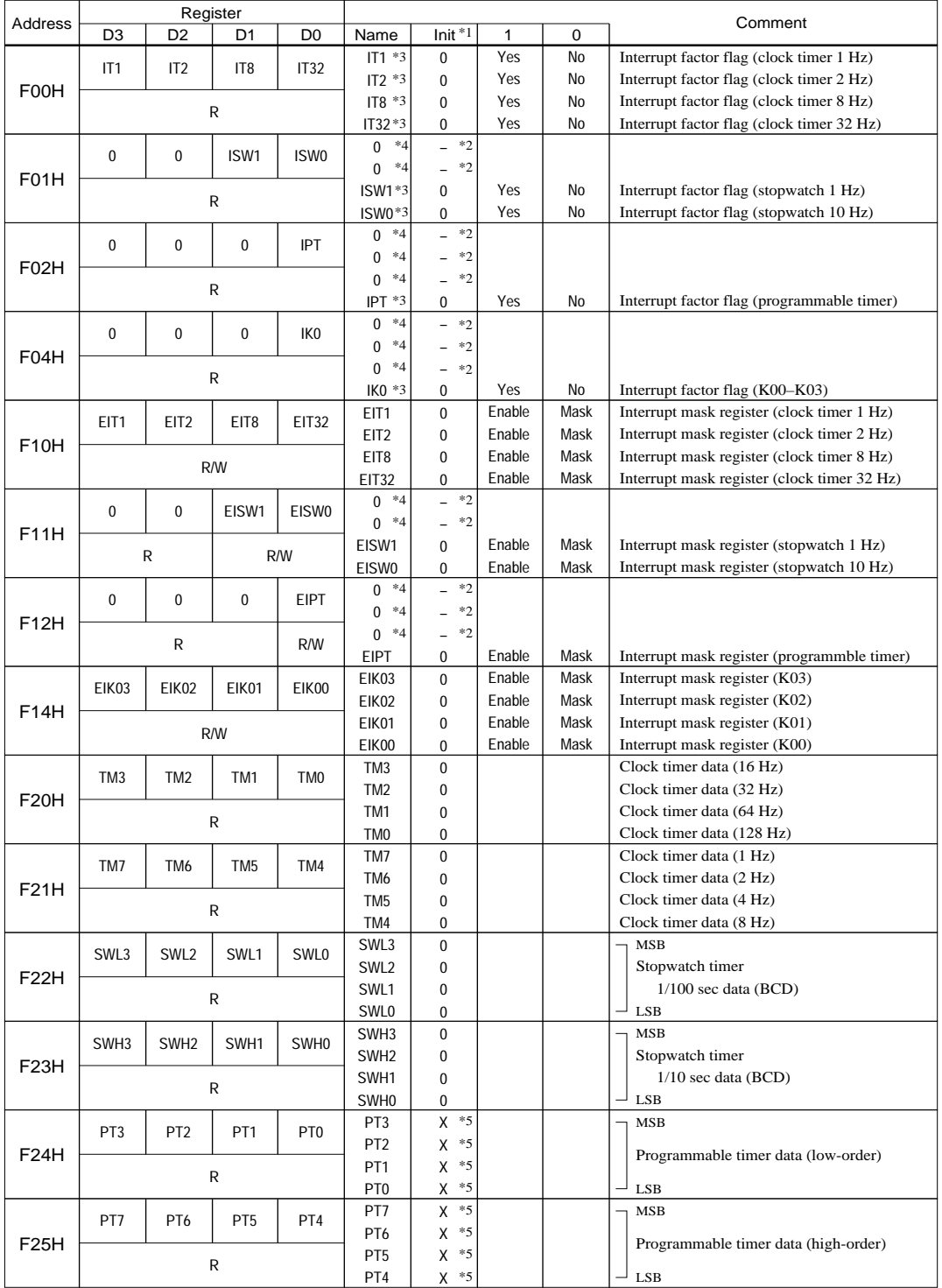

\*1 Initial value following initial reset

\*2 Not set in the circuit

\*3 Reset (0) immediately after being read

\*4 Always "0" when being read

\*5 Undefined

### *I/O memory (F26H–F76H)*

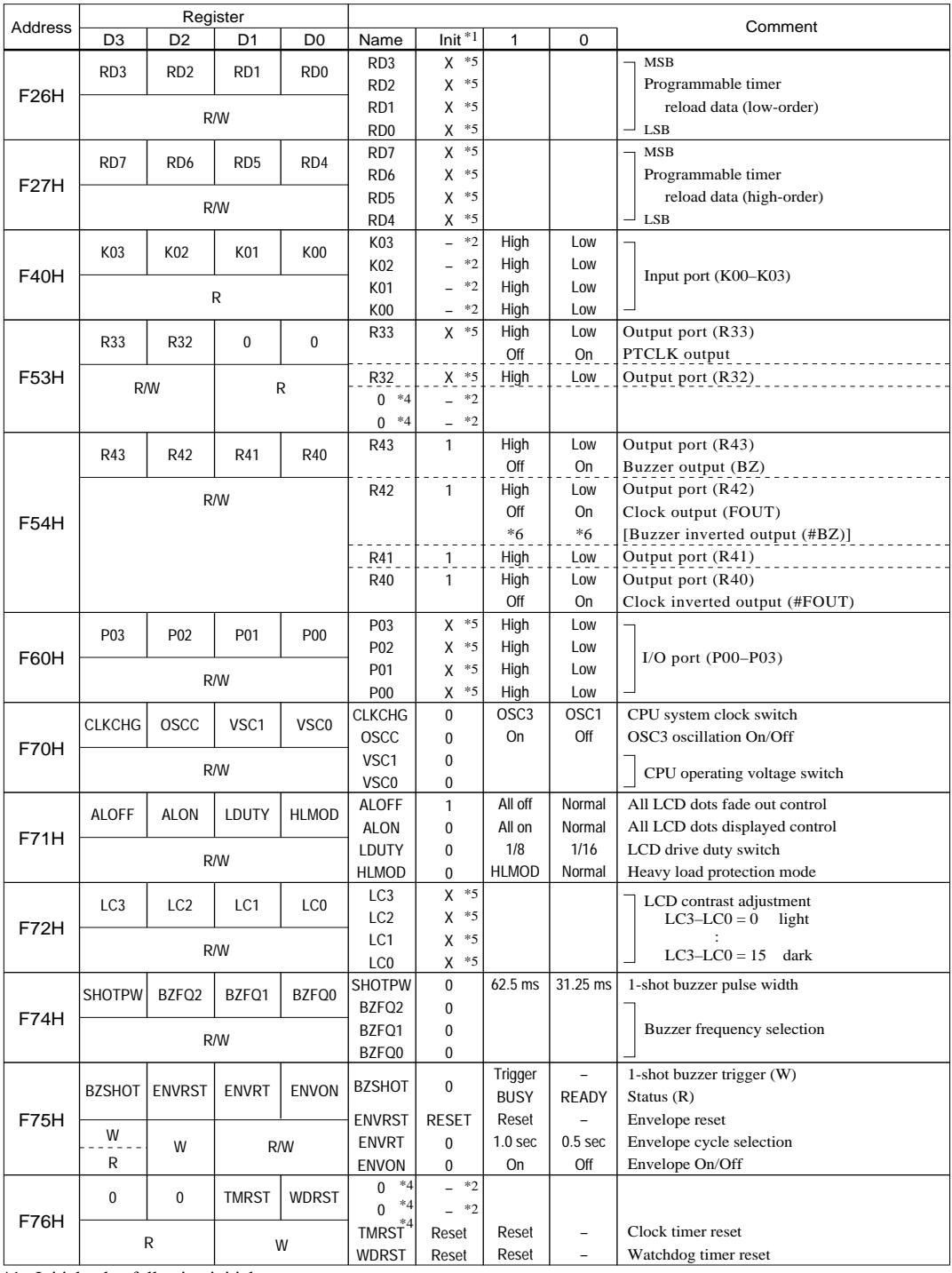

\*1 Initial value following initial reset

\*2 Not set in the circuit

\*3 Reset (0) immediately after being read

\*4 Always "0" when being read

\*5 Undefined

\*6 When selecting options enclosed in brackets [ ] as output option, the output register will function as register only and will not affect the individual outputs.

## *I/O memory (F77H–F7FH)*

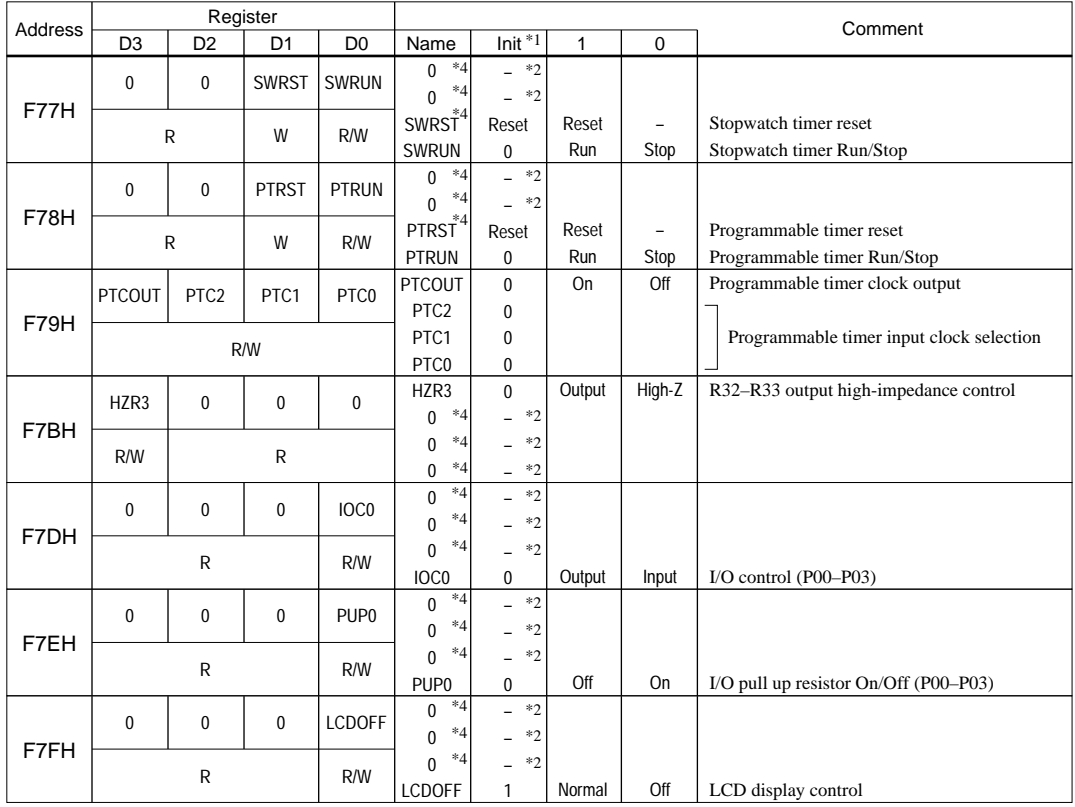

\*1 Initial value following initial reset

\*2 Not set in the circuit

\*3 Reset (0) immediately after being read

\*4 Always "0" when being read

\*5 Undefined

# <span id="page-42-0"></span>*APPENDIX D. TROUBLESHOOTING*

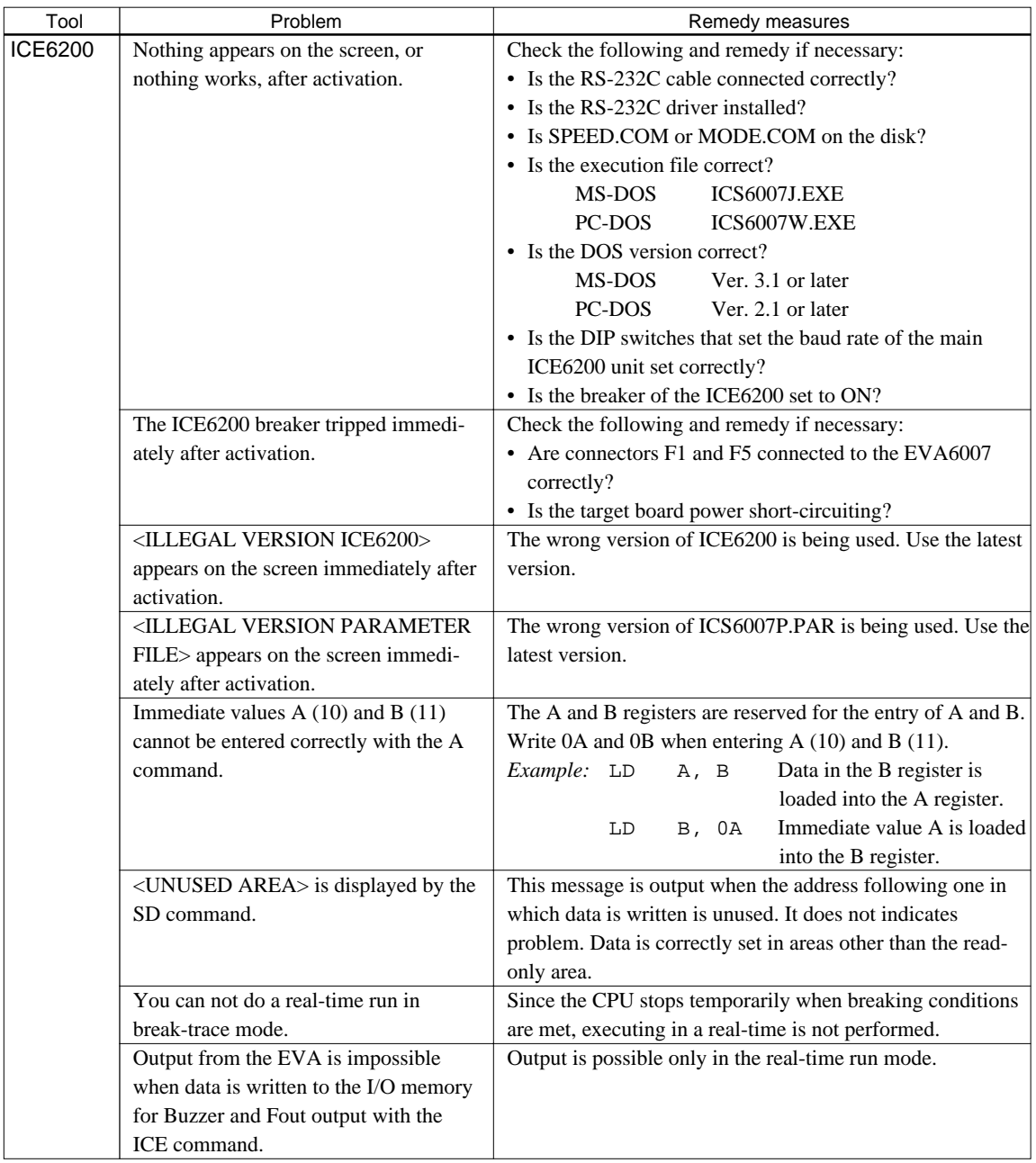

## **APPENDIX D. TROUBLESHOOTING**

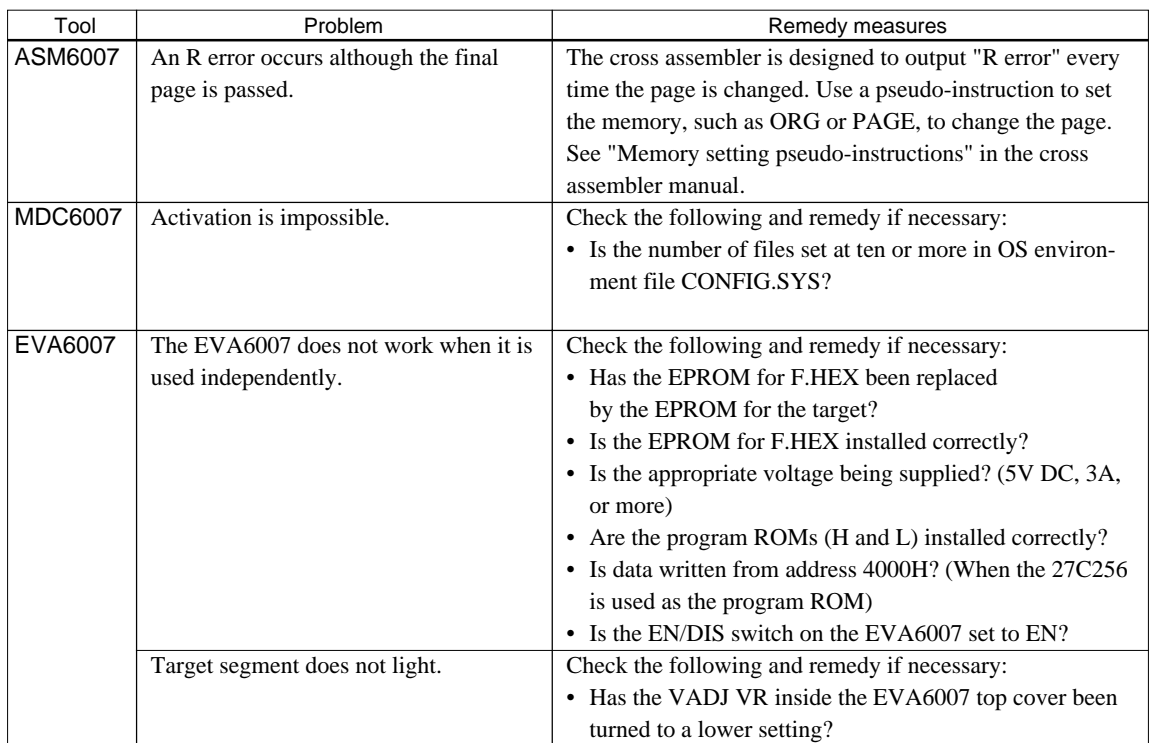

#### **EPSON International Sales Operations**

## **AMERICA**

#### **S-MOS SYSTEMS, INC.**

150 River Oaks Parkway San Jose, CA 95134, U.S.A. Phone: +1-408-922-0200 Fax: +1-408-922-0238 Telex: 176079 SMOS SNJUD

**S-MOS SYSTEMS, INC. EASTERN AREA SALES AND TECHNOLOGY CENTER** 301 Edgewater Place, Suite 120 Wakefield, MA 01880, U.S.A. Phone: +1-617-246-3600 Fax: +1-617-246-5443

#### **S-MOS SYSTEMS, INC.**

**SOUTH EASTERN AREA SALES AND TECHNOLOGY CENTER** 4300 Six Forks Road, Suite 430 Raleigh, NC 27609, U.S.A. Phone: +1-919-781-7667 Fax: +1-919-781-6778

#### **S-MOS SYSTEMS, INC.**

**CENTRAL AREA SALES AND TECHNOLOGY CENTER** 1450 E.American Lane, Suite 1550 Schaumburg, IL 60173, U.S.A. Phone: +1-847-517-7667 Fax: +1-847-517-7601

## **EUROPE**

#### - HEADQUARTERS -

#### **EPSON EUROPE ELECTRONICS GmbH** Riesstrasse 15

80992 Muenchen, GERMANY Phone: +49-(0)89-14005-0 Fax: +49-(0)89-14005-110

- GERMANY -

#### **EPSON EUROPE ELECTRONICS GmbH SALES OFFICE**

Breidenbachstrasse 46 D-51373 Leverkusen, GERMANY Phone: +49-(0)214-83070-0 Fax: +49-(0)214-83070-10

#### - UNITED KINGDOM - **EPSON EUROPE ELECTRONICS GmbH**

#### **UK BRANCH OFFICE**

G6 Doncastle House, Doncastle Road Bracknell, Berkshire RG12 8PE, ENGLAND Phone: +44-(0)1344-381700 Fax: +44-(0)1344-381701

#### - FRANCE -

#### **EPSON EUROPE ELECTRONICS GmbH FRENCH BRANCH OFFICE**

1 Avenue de l' Atlantique, LP 915 Les Conquerants Z.A. de Courtaboeuf 2, F-91976 Les Ulis Cedex, FRANCE Phone: +33-(0)1-64862350

## **ASIA**

- HONG KONG, CHINA -

#### **EPSON HONG KONG LTD.**

20/F., Harbour Centre, 25 Harbour Road Wanchai, HONG KONG Phone: +852-2585-4600 Fax: +852-2827-4346 Telex: 65542 EPSCO HX

#### - CHINA -

**SHANGHAI EPSON ELECTRONICS CO., LTD.**

4F, Bldg., 27, No. 69, Gui Jing Road Caohejing, Shanghai, CHINA Phone: 21-6485-5552 Fax: 21-6485-0775

#### - TAIWAN, R.O.C. -

#### **EPSON TAIWAN TECHNOLOGY & TRADING LTD.**

10F, No. 287, Nanking East Road, Sec. 3 Taipei, TAIWAN, R.O.C. Phone: 02-2717-7360 Fax: 02-2712-9164 Telex: 24444 EPSONTB

#### **EPSON TAIWAN TECHNOLOGY & TRADING LTD. HSINCHU OFFICE**

13F-3, No. 295, Kuang-Fu Road, Sec. 2 HsinChu 300, TAIWAN, R.O.C. Phone: 03-573-9900 Fax: 03-573-9169

#### - SINGAPORE -

### **EPSON SINGAPORE PTE., LTD.**

No. 1 Temasek Avenue, #36-00 Millenia Tower, SINGAPORE 039192 Phone: +65-337-7911

## - KOREA -

**SEIKO EPSON CORPORATION KOREA OFFICE**

10F, KLI 63 Bldg., 60 Yoido-Dong Youngdeungpo-Ku, Seoul, 150-010, KOREA Phone: 02-784-6027 Fax: 02-767-3677

#### - JAPAN -

#### **SEIKO EPSON CORPORATION ELECTRONIC DEVICES MARKETING DIVISION**

#### **Electronic Device Marketing Department IC Marketing & Engineering Group**

421-8, Hino, Hino-shi, Tokyo 191-8501, JAPAN Phone: +81-(0)42-587-5816 Fax: +81-(0)42-587-5624

#### **ED International Marketing Department I (Europe & U.S.A.)**

421-8, Hino, Hino-shi, Tokyo 191-8501, JAPAN Phone: +81-(0)42-587-5812 Fax: +81-(0)42-587-5564

### **ED International Marketing Department II (Asia)**

421-8, Hino, Hino-shi, Tokyo 191-8501, JAPAN Phone: +81-(0)42-587-5814 Fax: +81-(0)42-587-5110

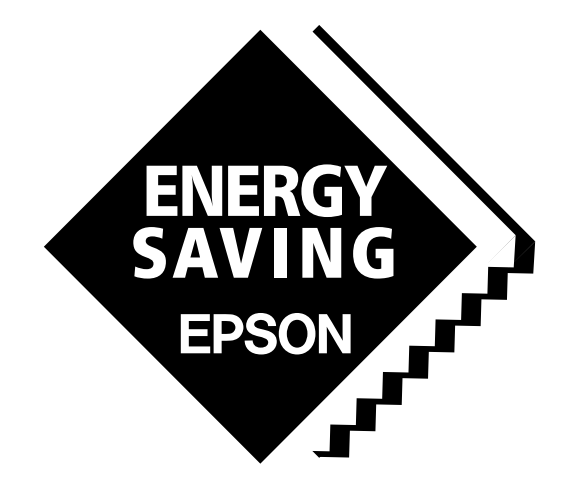

In pursuit of **"Saving" Technology**, Epson electronic devices. Our lineup of semiconductors, liquid crystal displays and quartz devices assists in creating the products of our customers' dreams. **Epson IS energy savings**.

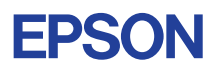

## **SEIKO EPSON CORPORATION ELECTRONIC DEVICES MARKETING DIVISION**

■ Electronic devices information on the Epson WWW server